## **BAB III**

# **PELAKSANAAN KERJA PROFESI**

#### **3.1 Bidang Kerja**

Pada saat pelaksanaan Kerja Profesi (KP), Praktikan diposisikan sebagai bagian dari tim divisi IT, Sistem Informasi, dan Riset Teknologi yang dibagi menjadi 2 tim, yaitu proyek Stellar Jardin dan Alpen Hills *Residence*. Praktikan dibimbing oleh Bapak Rezi dan Bapak Rifki dalam pengerjaan aplikasi untuk memenuhi kebutuhan proyek tersebut. Pengembangan aplikasi di dalam proyek juga terbagi menjadi 2, yaitu *Frontend* dan *Backend Development*. Praktikan ditunjuk untuk menjadi UI/UX *Designer* dan *Frontend Develope*r pada proyek Alpen Hills Residence untuk mengembangkan aplikasi pemasaran dan *company profile* berbasis web.

Pada tahapan implementasi, Aplikasi ini dikembangkan menggunakan bahasa pemrograman Javascript dengan *Library React.Js*  dan Tailwind CSS untuk *Frontend Development* yang merupakan fokus dari pekerjaan Praktikan. Sebelum melakukan tahapan implementasi, Praktikan membuat desain UI/UX menggunakan *tools* yaitu Figma agar *prototype* dapat diakses oleh pihak terkait. Pada saat pembuatan desain dan implementasi aplikasi, Praktikan berkoordinasi dengan pihak perusahaan dan tim *Backend* agar tidak terjadi miskomunikasi dan sesuai dengan kebutuhan.

Pada saat perancangan dan pengembangan aplikasi berbasis web, tim Frontend dan Backend melakukan koordinasi bersama pihak perusahaan (Direktorat Operasional II) untuk menentukan pembagian tugas, laporan *progress*, serta evaluasi yang dilaksanakan secara *offline* di kantor. Pembagian tugas terdiri dari penentuan individu yang mengerjakan bagian dari aplikasi atau aspek lainnya dari proyek tersebut. Laporan *progress* dilaksanakan pada setiap minggu untuk memastikan bahwa perancangan dan pengembangan aplikasi sesuai dengan kebutuhan yang telah ditetapkan pada rapat sebelumnya.

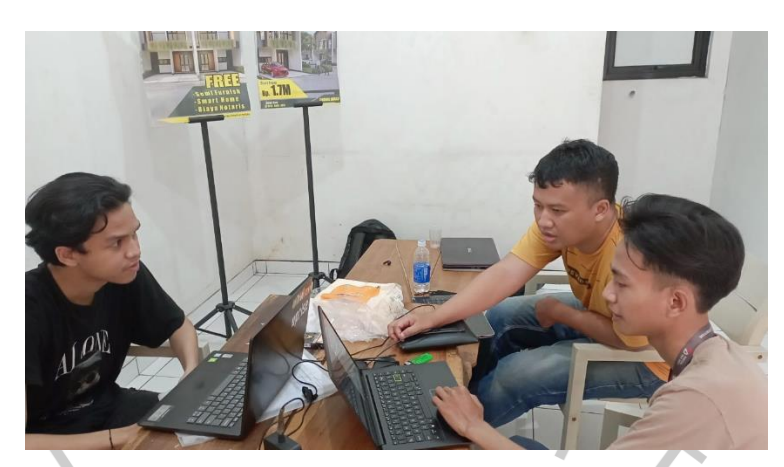

**Gambar 3.1 Laporan Progress Mingguan** Sumber : dokumentasi pribadi

Pembahasan dan evaluasi adalah tahapan yang di mana Praktikan dan rekan kerja lainnya mempresentasikan hasil pekerjaan yang telah dilakukan sebelumnya kepada pihak perusahaan. Pihak perusahaan akan memberikan *feedback* kepada pengembang aplikasi untuk melakukan perbaikan, revisi desain, perubahan atau penambahan fitur, dan pengisian konten yang terdapat pada tampilan web.

### **3.2 Pelaksanaan Kerja**

Kerja Profesi (KP) yang telah dilaksanakan oleh Praktikan dimulai dari 19 Juni sampai dengan 19 September 2023 (3 bulan). Durasi jam kerja ditetapkan oleh pihak perusahaan, yakni 8 jam kerja yang dimulai dari pukul 09.00 WIB hingga 17.00 WIB. Praktikan ditempatkan di divisi IT, Sistem Informasi dan Riset Teknologi untuk merancang dan mengembangkan aplikasi berbasis web pada Alpen Hills Residence yang akan digunakan untuk media pemasaran dan *company profile*. Tahapan pelaksanaan KP ini diawali dengan pengenalan lingkungan kerja, perencanaan, pengumpulan dan analisis data kebutuhan bersama pihak perusahaan, pembuatan dokumen kebutuhan sistem (*Use Case* dan *Activity diagram*) dan desain UI/UX, implementasi, serta evaluasi/perbaikan.

#### **3.2.1 Pengenalan Lingkungan Kerja dan Perencanaan**

Pada saat Praktikan memulai hari pertama kerja profesi di perusahaan MP Project, Direktorat Operasi II beserta karyawan lainnya mengadakan diskusi untuk memperkenalkan proyek yang akan dikerjakan, yaitu Stellar Jardin dan Alpen Hills Residence. Kemudian, Praktikan dan rekan kerja lainnya dibagi menjadi 2 tim berdasarkan proyek yang akan dikerjakan. Direktorat Operasi II memberikan pemaparan mengenai sejarah singkat, tujuan, kebutuhan, dan target yang harus dipenuhi dengan *deadline* yang telah ditetapkan. Setelah mengadakan diskusi, Praktikan dan rekan kerja yaitu Futut Budi Utomo selaku *Backend Developer* ditugaskan untuk mengembangkan aplikasi berbasis web yang digunakan untuk pemasaran dan company profile. Selain itu, jadwal laporan *progress* yang diadakan langsung di kantor dibuat oleh pemimpin tim untuk memastikan bahwa pengembangan aplikasi berjalan dengan baik dan tepat waktu.

Penggunaan metode pengembangan sistem diperlukan untuk memudahkan dalam analisa, desain, dan implementasi untuk mengolah data kebutuhan tersebut dan mewujudkan solusi berupa aplikasi. Metode pengembangan sistem yang digunakan adalah *Software Development Life Cycle* (SDLC). Metode SDLC merupakan suatu pemahaman untuk mengimplementasikan sistem informasi dapat mendukung kebutuhan dan proses bisnis dengan pengadaan perangkat lunak (Dennis. Wixom, dan Tegarden, 2015).Terdapat beberapa tahapan dalam menggunakan metode SDLC, yaitu *Planning, Analysis*, *Design*, dan *Implementation*. Pendekatan/model dari metode SDLC yang digunakan adalah *waterfall* yang merupakan model sistematis dan berjalan secara berurutan dari tahapan awal hingga akhir pengembangan perangkat lunak (R Rusda, 2021).

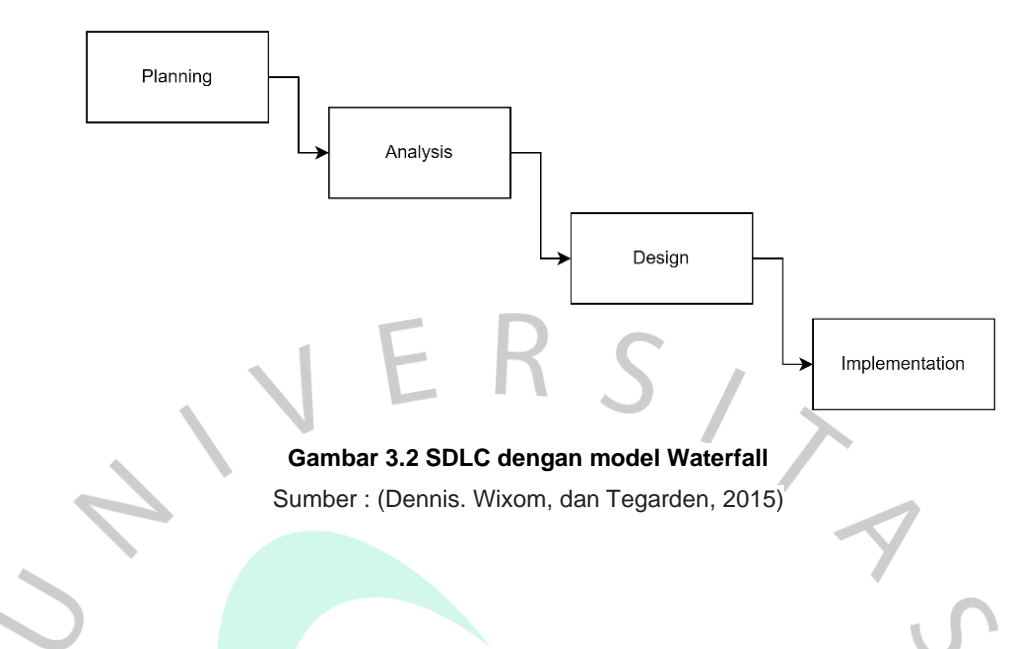

#### **3.2.2 Penyusunan Dokumen Kebutuhan Sistem (Analisa)**

 $\bullet$ 

Setelah melakukan pembagian tugas, wawancara dan diskusi dilakukan Bersama dengan pihak perusahaan yang terlibat dalam pengelolaan proyek Alpen Hills Residence. Data yang didapatkan dari hasil wawancara dan diskusi tersebut kemudian dianalisis untuk menghasilkan informasi kebutuhan *user* dan *system*, serta alur penggunaan aplikasi yang menyesuaikan dengan proses bisnis yang ada. Kemudian, kebutuhan sistem dan user dituangkan dalam bentuk tabel kebutuhan fungsional dan non fungsional.

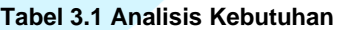

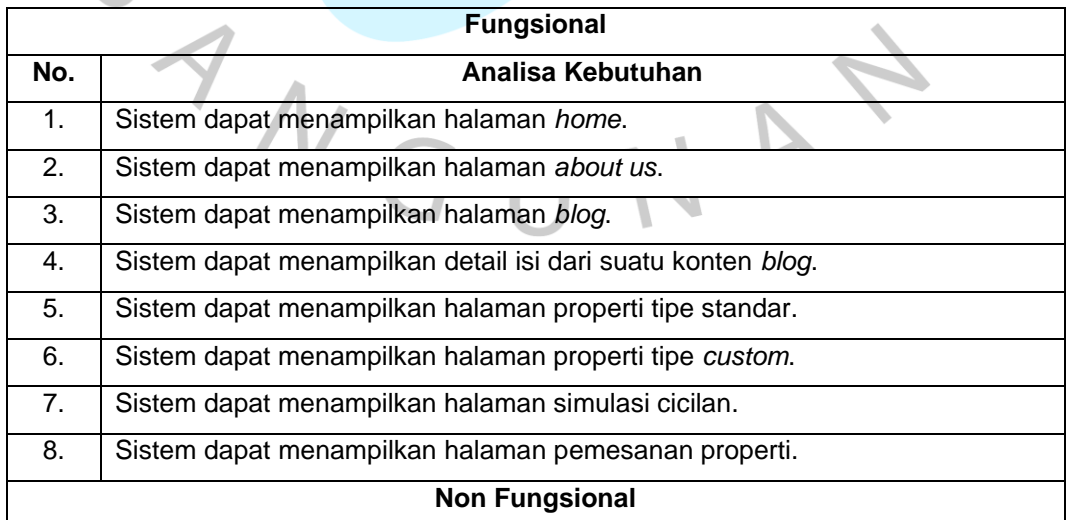

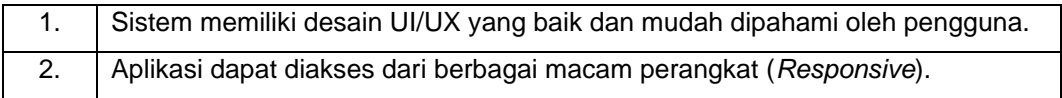

#### **3.2.3 Desain Sistem dan UI/UX**

Pada tahapan desain, Praktikan mendesain sistem dengan menggunakan Unified Modelling Language (UML). Praktikan menggunakan UML pada tahapan perancangan dan pengembangan aplikasi Frontend ini adalah Use Case dan Activity Diagram.

A. Use Case Diagram

*Use Case Diagram* adalah pemodelan perilaku pada suatu sistem yang akan dikembangkan. Diagram ini digunakan untuk menggambarkan interaksi antara aktor dan sistem tersebut yang divisualisasikan dengan *actor* dan *use case* (Fitriani, 2018).

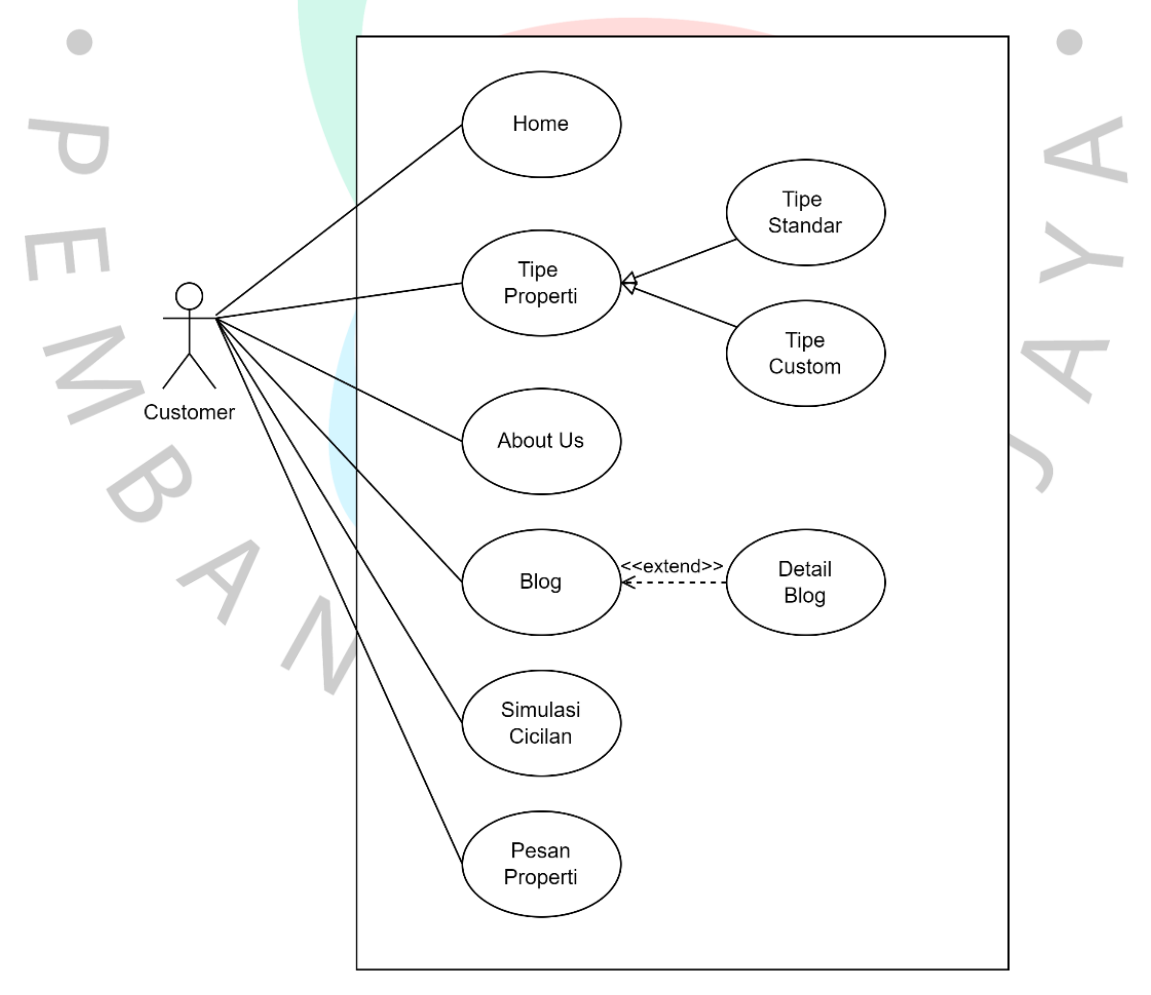

**Gambar 3.3 Use Case Diagram Aplikasi**

# B. Use Case Description

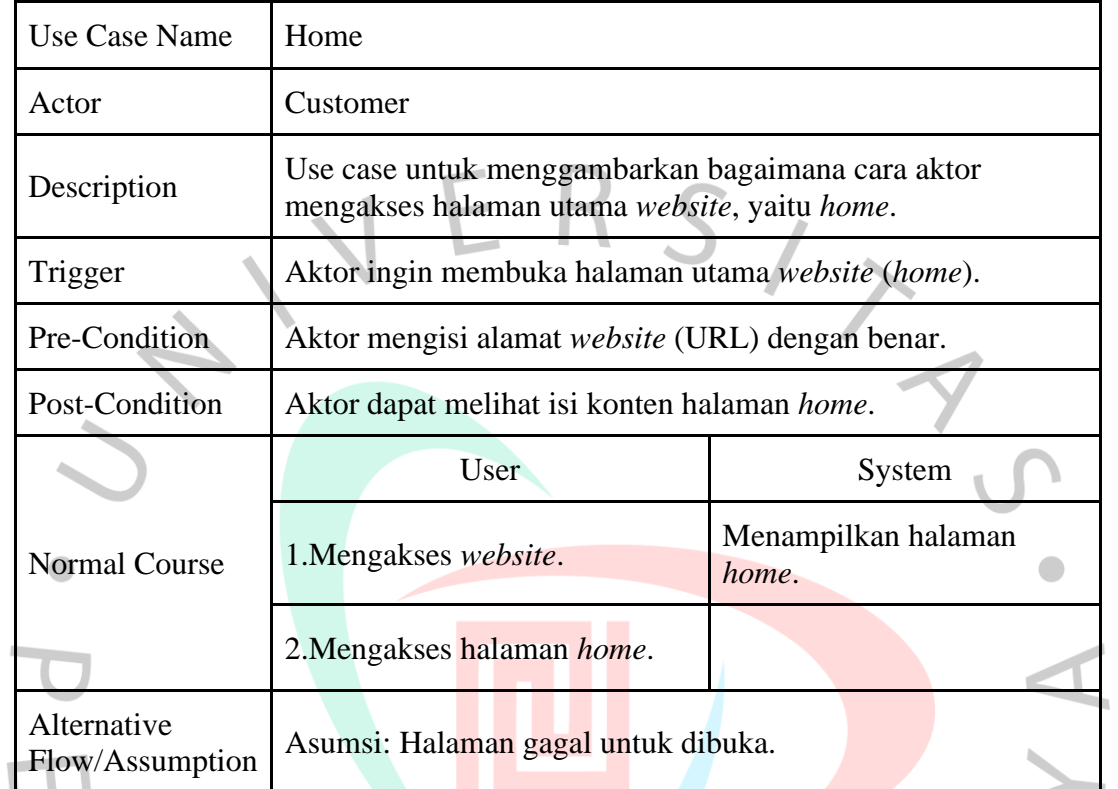

### **Tabel 3.1 Use Case Description Home**

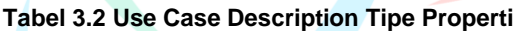

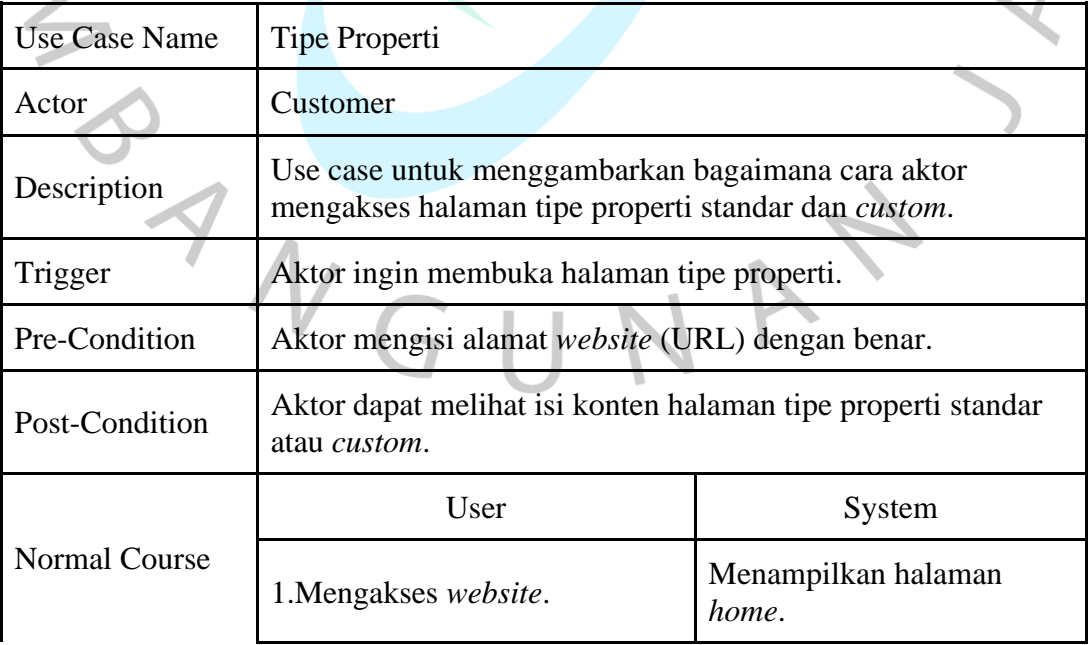

 $\overline{\phantom{m}}$ 

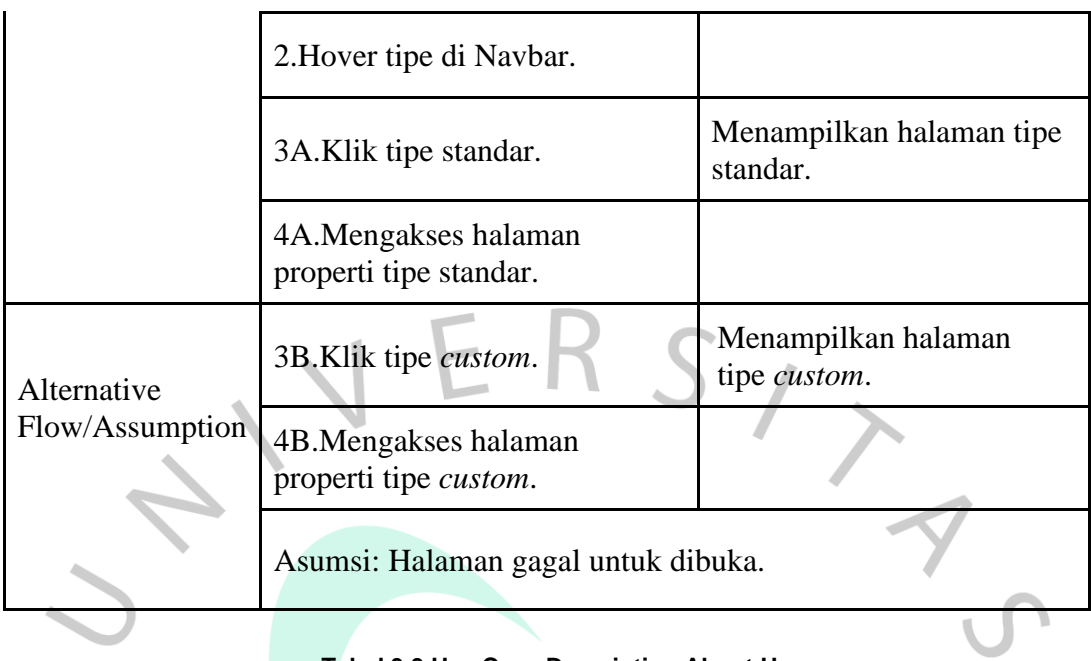

#### **Tabel 3.3 Use Case Description About Us**

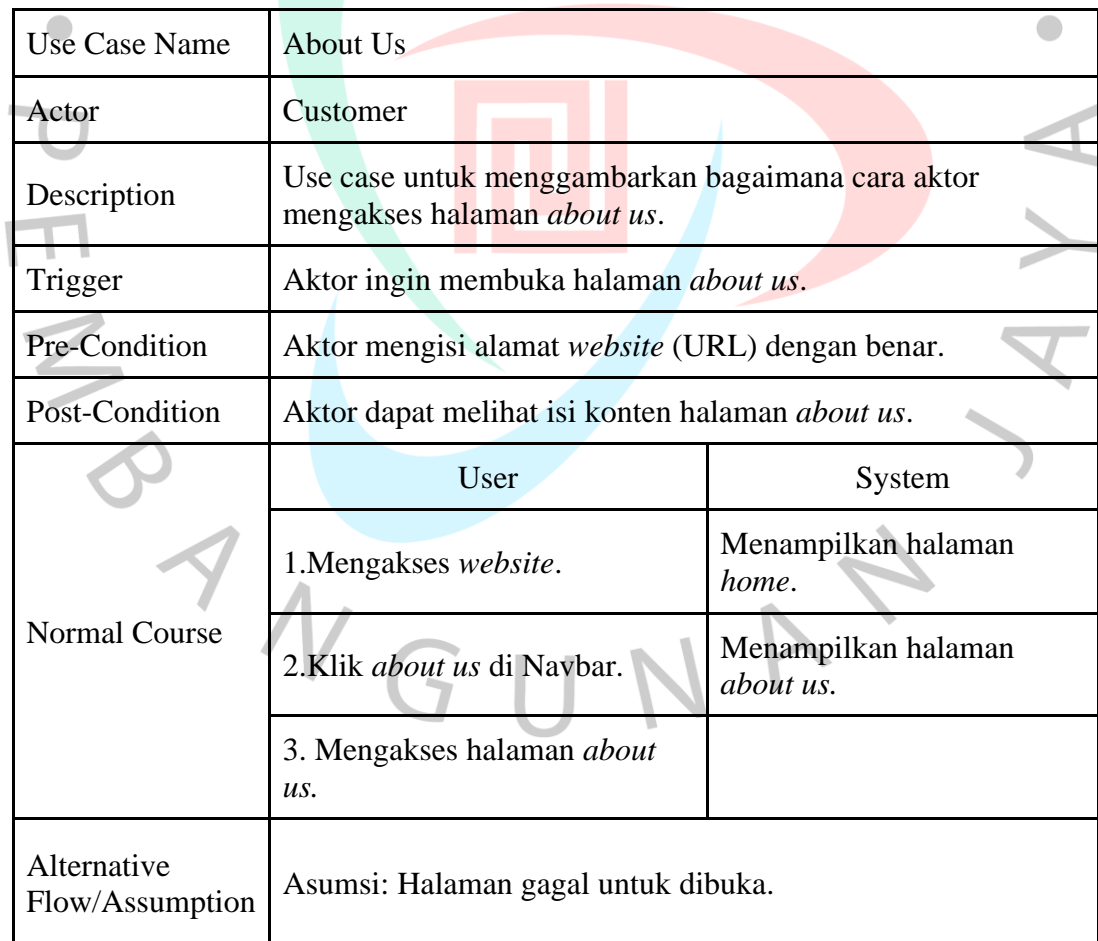

| Use Case Name                  | <b>Blog</b>                                                                  |                              |
|--------------------------------|------------------------------------------------------------------------------|------------------------------|
| Actor                          | Customer                                                                     |                              |
| Description                    | Use case untuk menggambarkan bagaimana cara aktor<br>mengakses halaman blog. |                              |
| Trigger                        | Aktor ingin membuka halaman blog.                                            |                              |
| Pre-Condition                  | Aktor mengisi alamat website (URL) dengan benar.                             |                              |
| Post-Condition                 | Aktor dapat melihat isi konten halaman blog.                                 |                              |
|                                | User                                                                         | System                       |
|                                | 1. Mengakses website.                                                        | Menampilkan halaman<br>home. |
| <b>Normal Course</b>           | 2.Klik blog di Navbar.                                                       | Menampilkan halaman<br>blog. |
|                                | 3. Mengakses halaman blog                                                    |                              |
| Alternative<br>Flow/Assumption | Asumsi: Halaman gagal untuk dibuka.                                          |                              |

**Tabel 3.4 Use Case Description Blog**

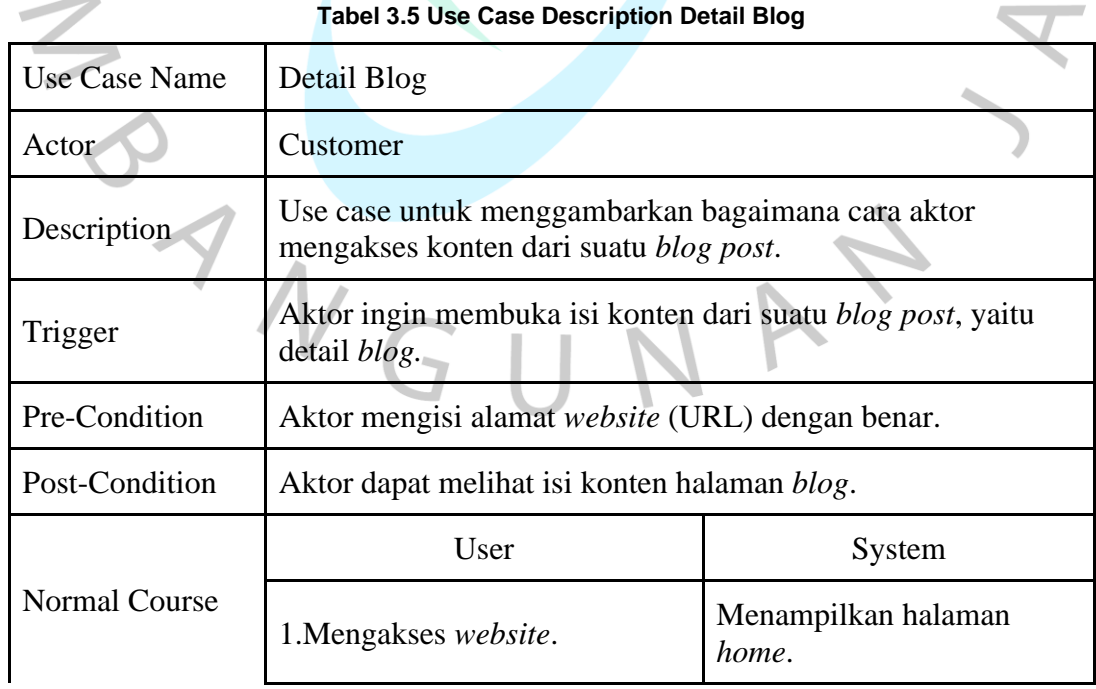

 $\overline{\phantom{a}}$ 

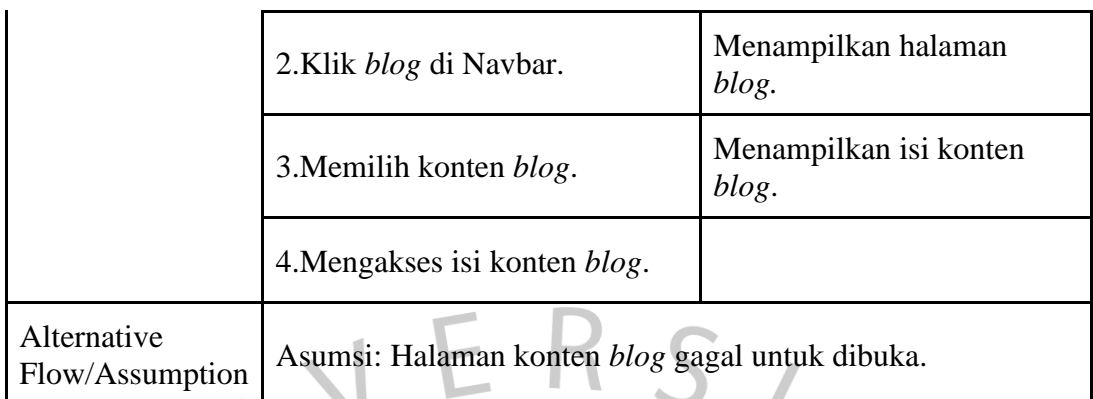

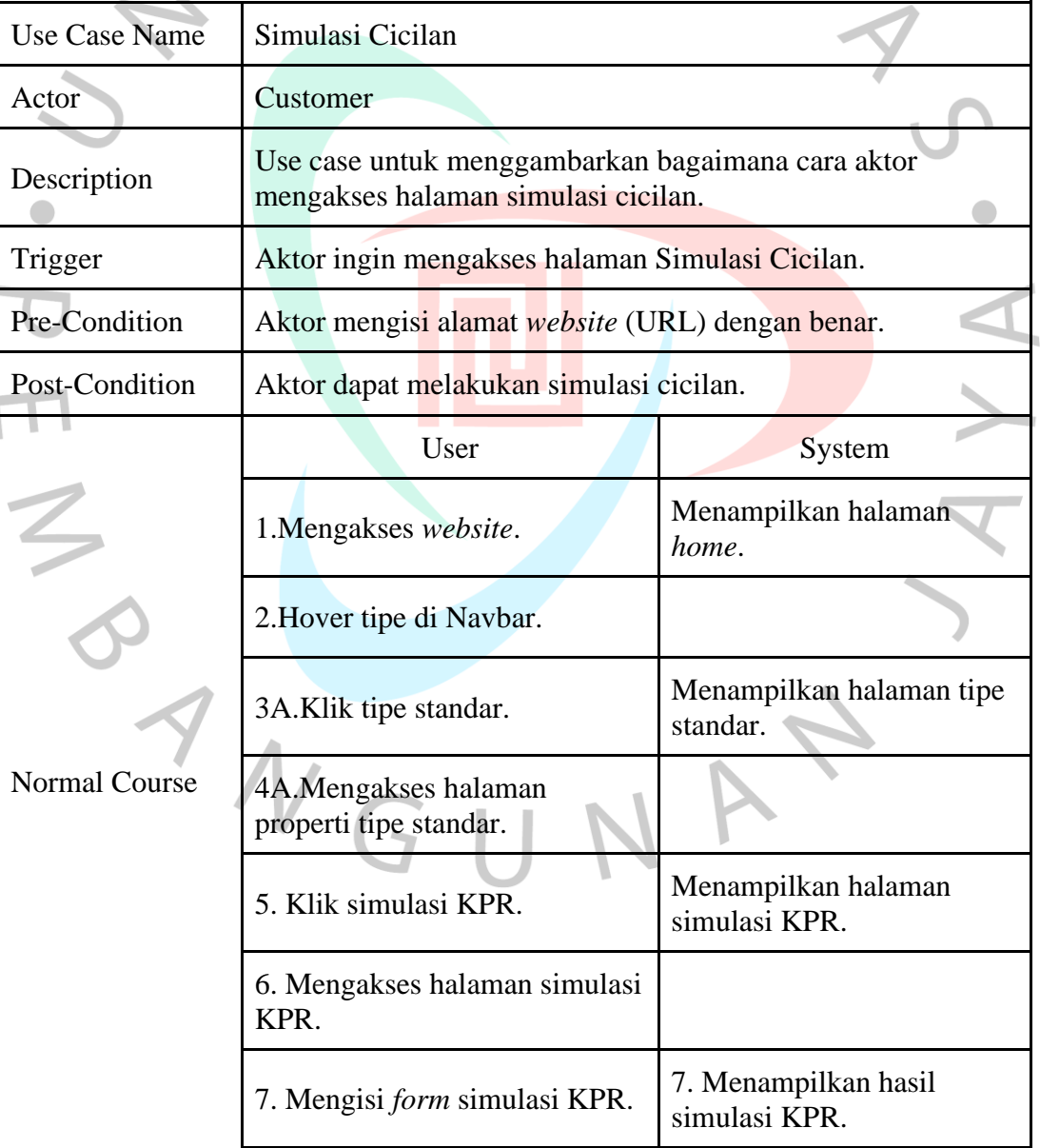

**Tabel 3.6 Use Case Description Simulasi Cicilan**

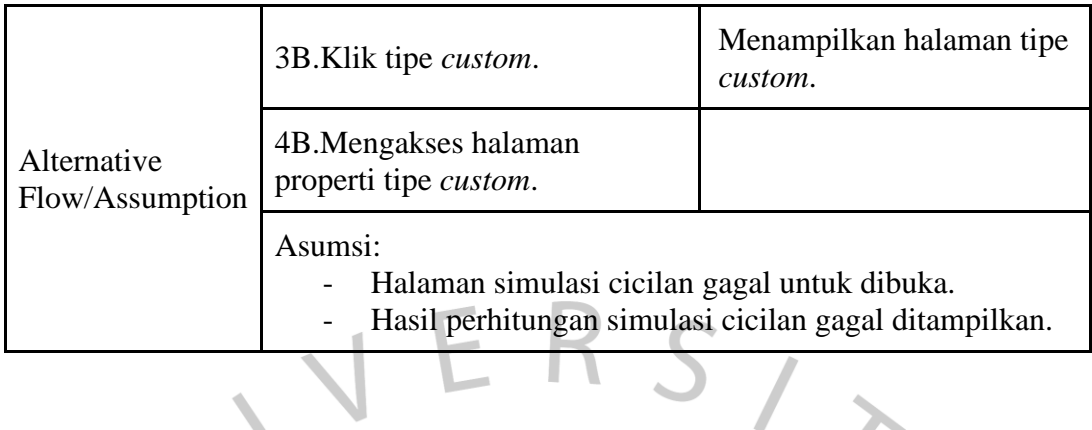

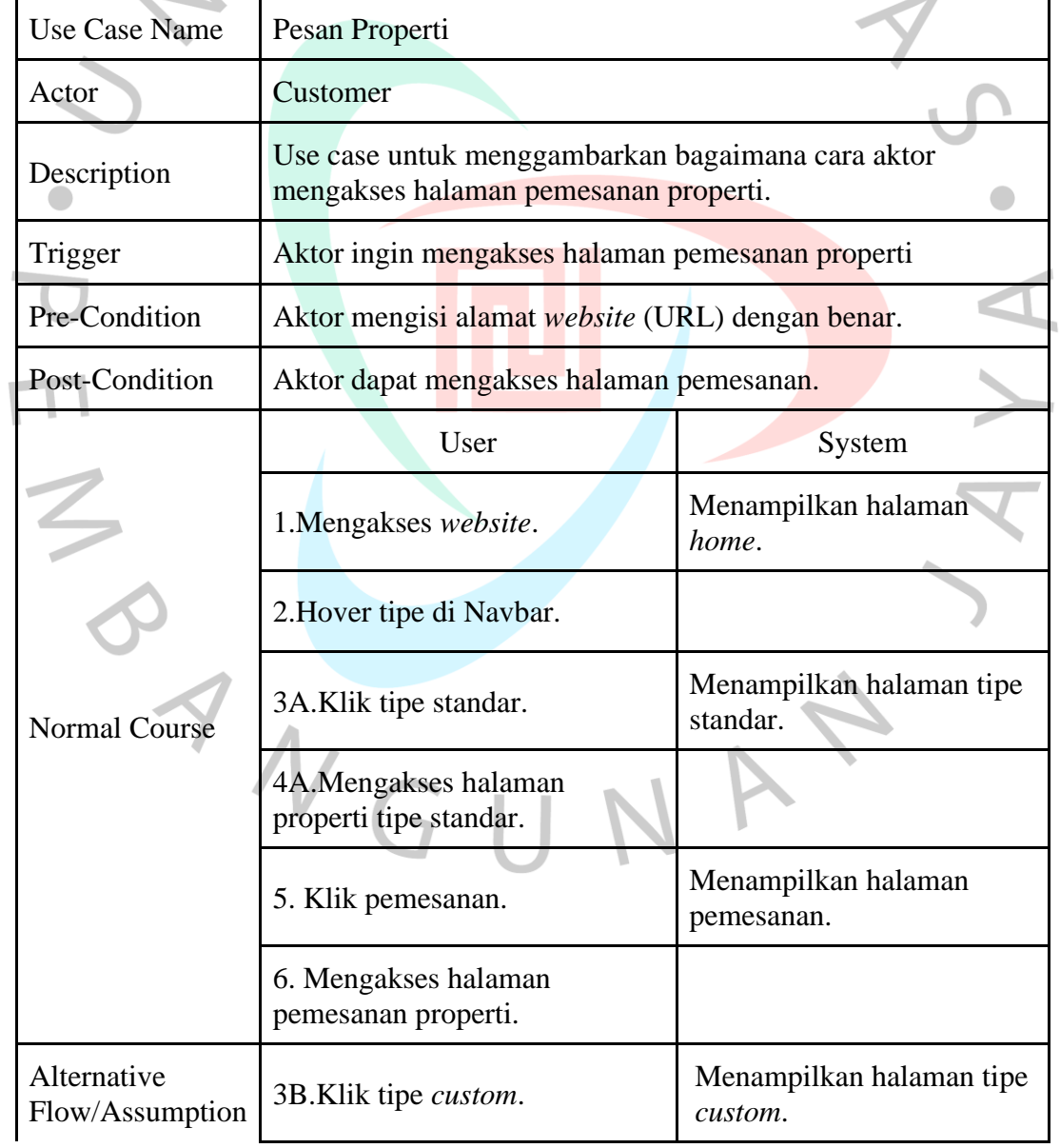

# **Tabel 3.7 Use Case Description Pesan Properti**

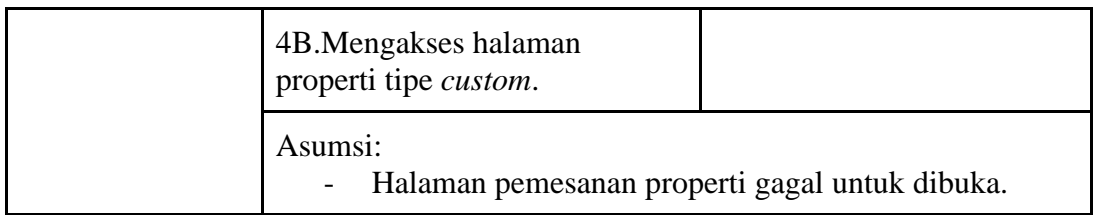

C. Activity Diagram

Diagram Aktivitas/*Acitivity Diagram* adalah pemodelan yang diperuntukkan untuk menggambarkan keseluruhan proses atau aktivitas yang terjadi pada suatu sistem (Muthiya, 2023).

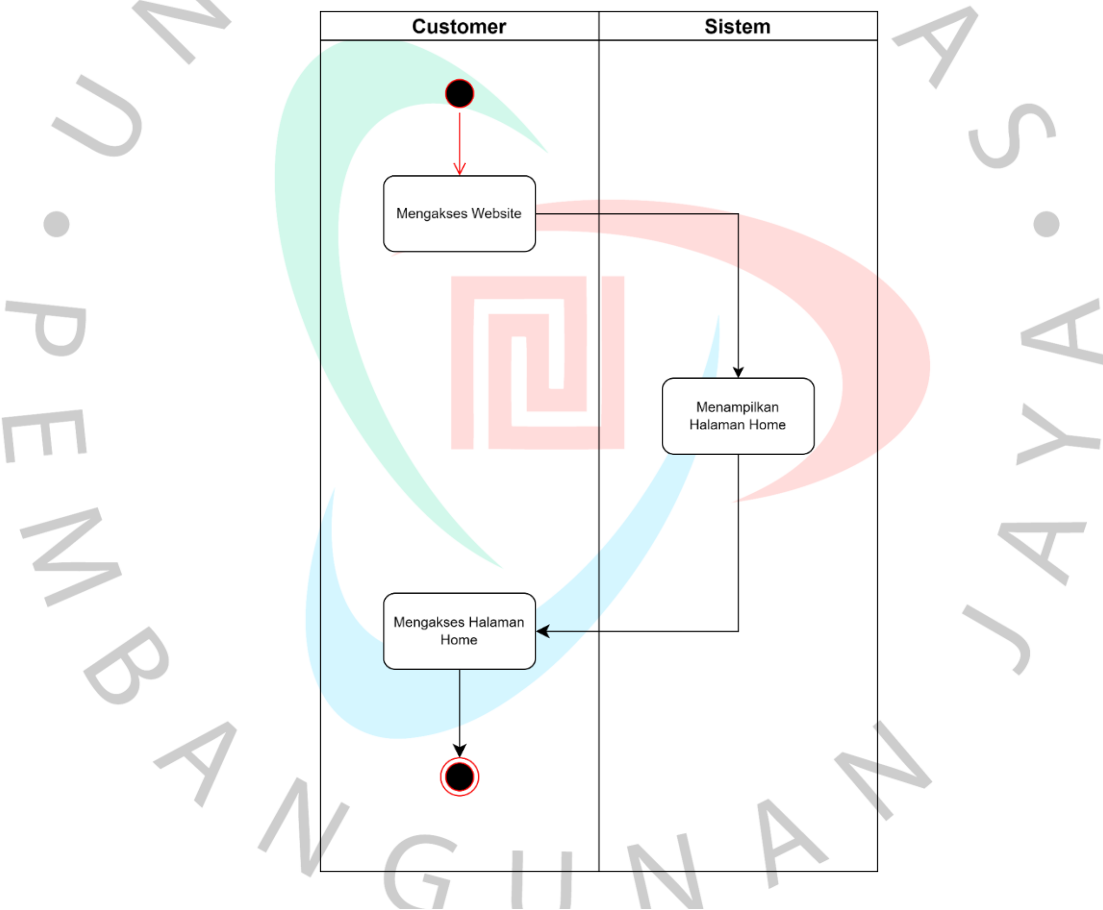

**Gambar 3.4 Activity Diagram Home**

Pada **Gambar 3.4**, digambarkan proses dalam mengakses halaman *home*. Pada tahapan pertama, *Customer* mengakses *website* dengan memasukkan alamat web (URL) ke dalam *address bar* yang terdapat pada aplikasi *browser*. Kemudian, sistem akan menampilkan halaman *home* agar dapat diakses oleh *Customer*.

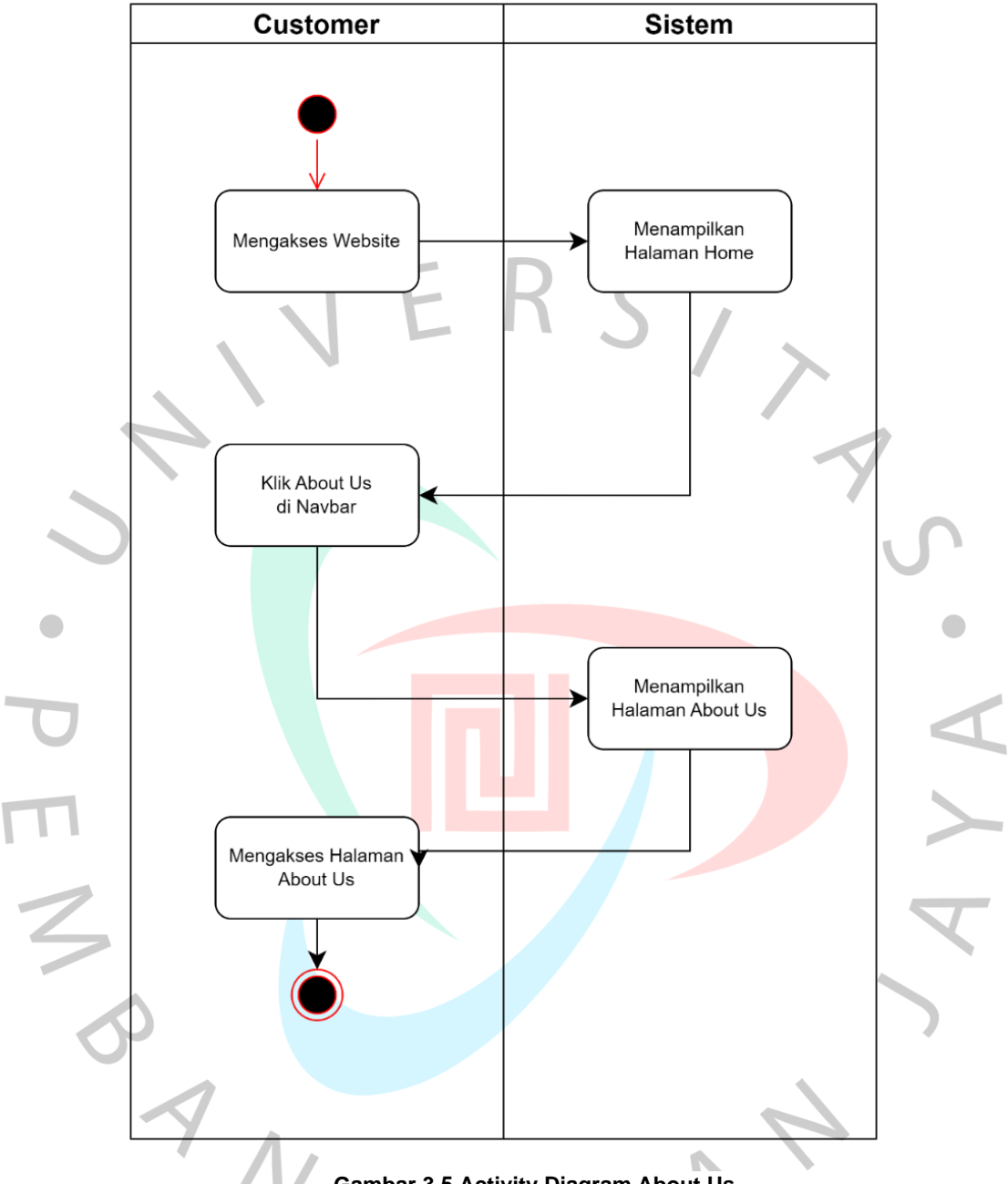

**Gambar 3.5 Activity Diagram About Us**

Pada **Gambar 3.5**, digambarkan proses dalam mengakses halaman *about us*. Setelah *Customer* mengakses *website* dan berada pada halaman *home*, *Customer* dapat menggunakan *Navbar* dan menekan tombol/*text* untuk mengakses halaman *about us* yang ditampilkan oleh sistem.

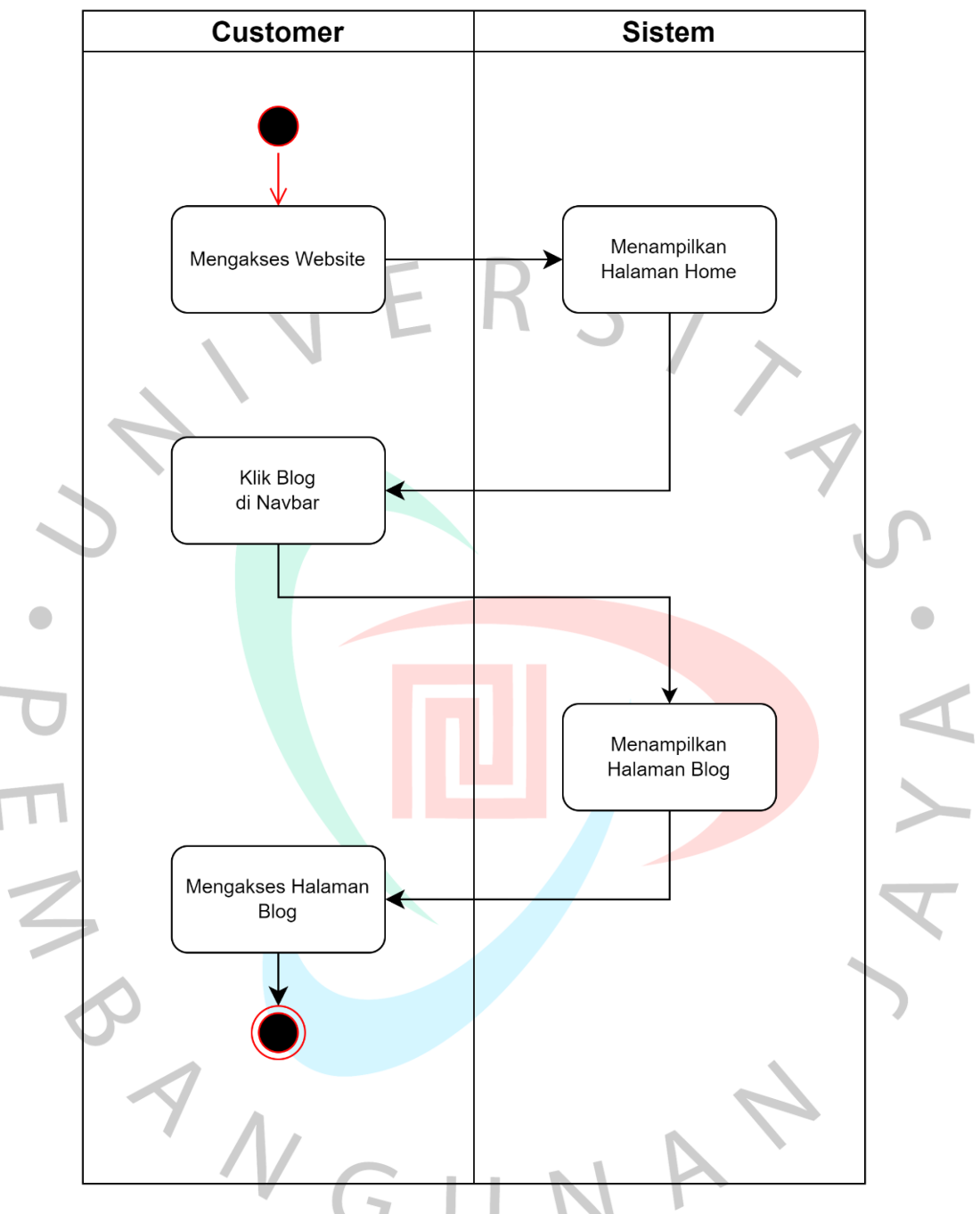

**Gambar 3.6 Activity Diagram Blog**

Pada **Gambar 3.6**, digambarkan proses dalam mengakses halaman *blog*. Setelah *Customer* mengakses *website* dan berada pada halaman *home*, *Customer* dapat menggunakan *Navbar* dan menekan tombol/*text* untuk mengakses halaman *about us* yang ditampilkan oleh sistem.

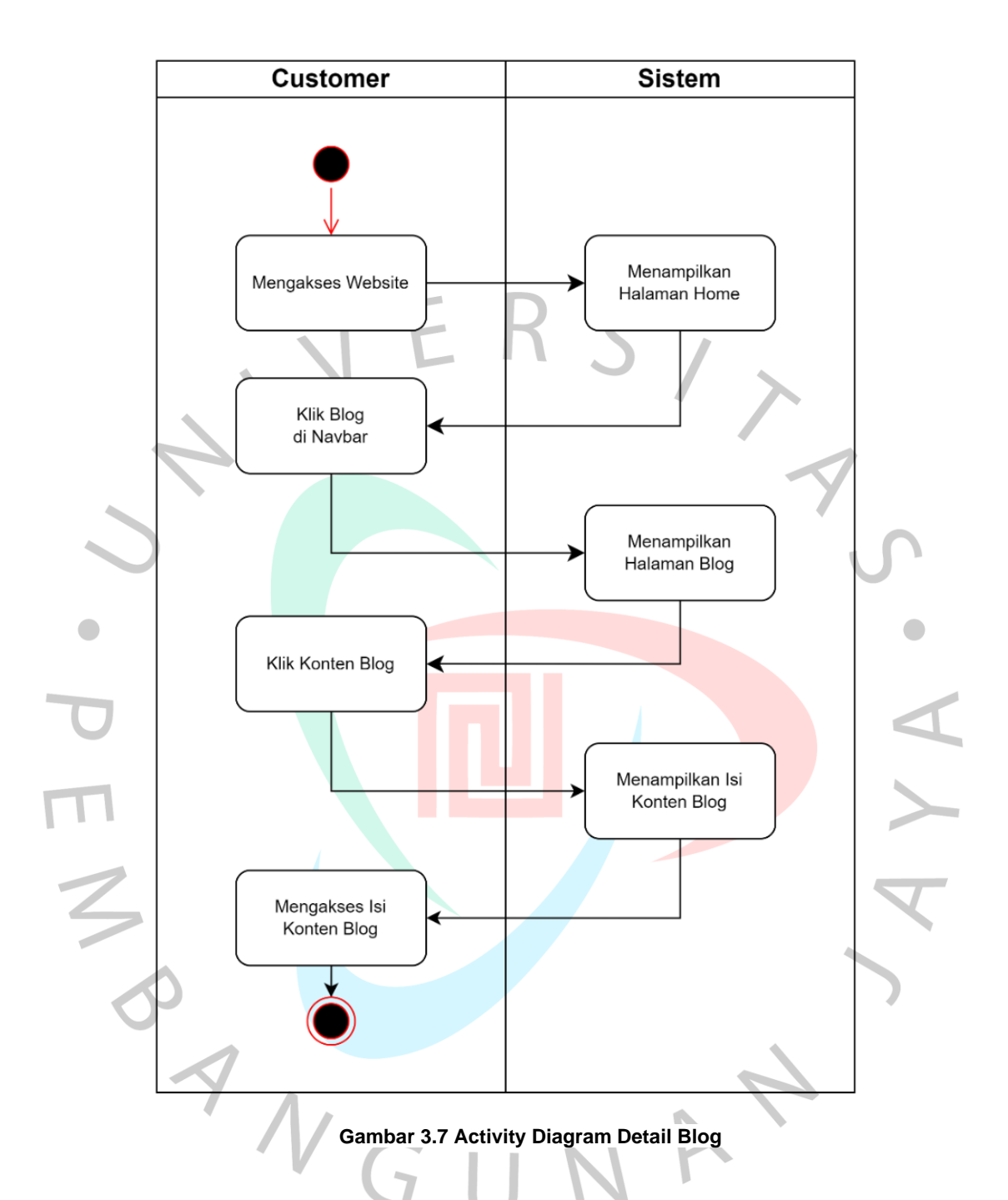

Pada **Gambar 3.7**, digambarkan proses dalam mengakses salah satu *blog post* di dalam halaman detail *blog*. *Customer* dapat mengakses halaman *blog* dan melihat *list blog post* yang disimpan di dalam *database* aplikasi. Setelah memilih salah satu *blog post* di dalam halaman *blog*, sistem akan menampilkan halaman yang berisikan isi konten dari *blog post* tersebut.

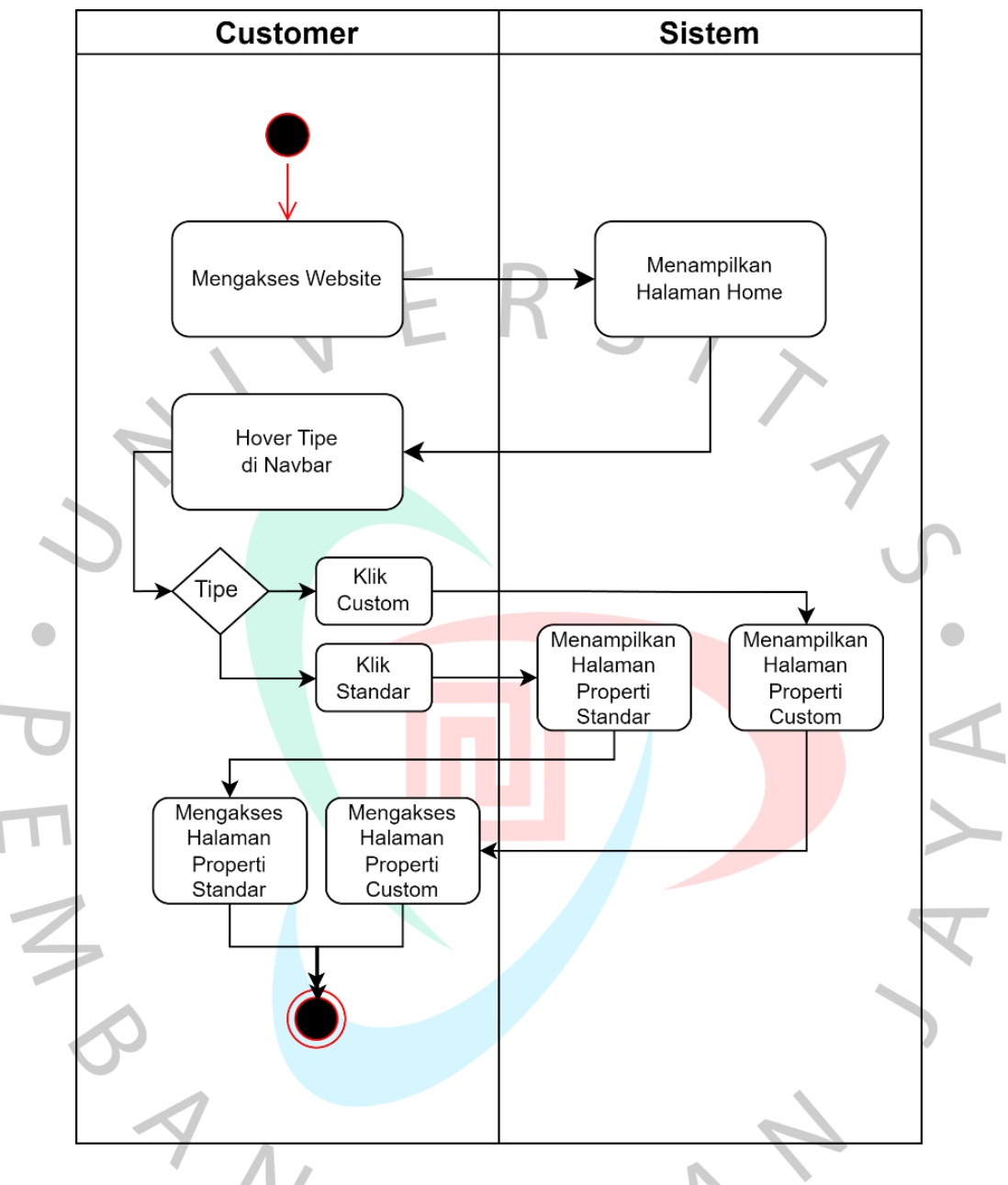

**Gambar 3.8 Activity Diagram Tipe Properti**

Pada **Gambar 3.8**, digambarkan proses dalam mengakses halaman tipe properti standar dan *custom*. Setelah *Customer* mengakses *website*, halaman tipe properti dapat diakses melalui *navigation bar* dengan *hover* pada teks properti dan memilih salah satu dari opsi standar atau *custom*. Kemudian, sistem akan menampilkan halaman properti berdasarkan opsi yang dipilih oleh *Customer*.

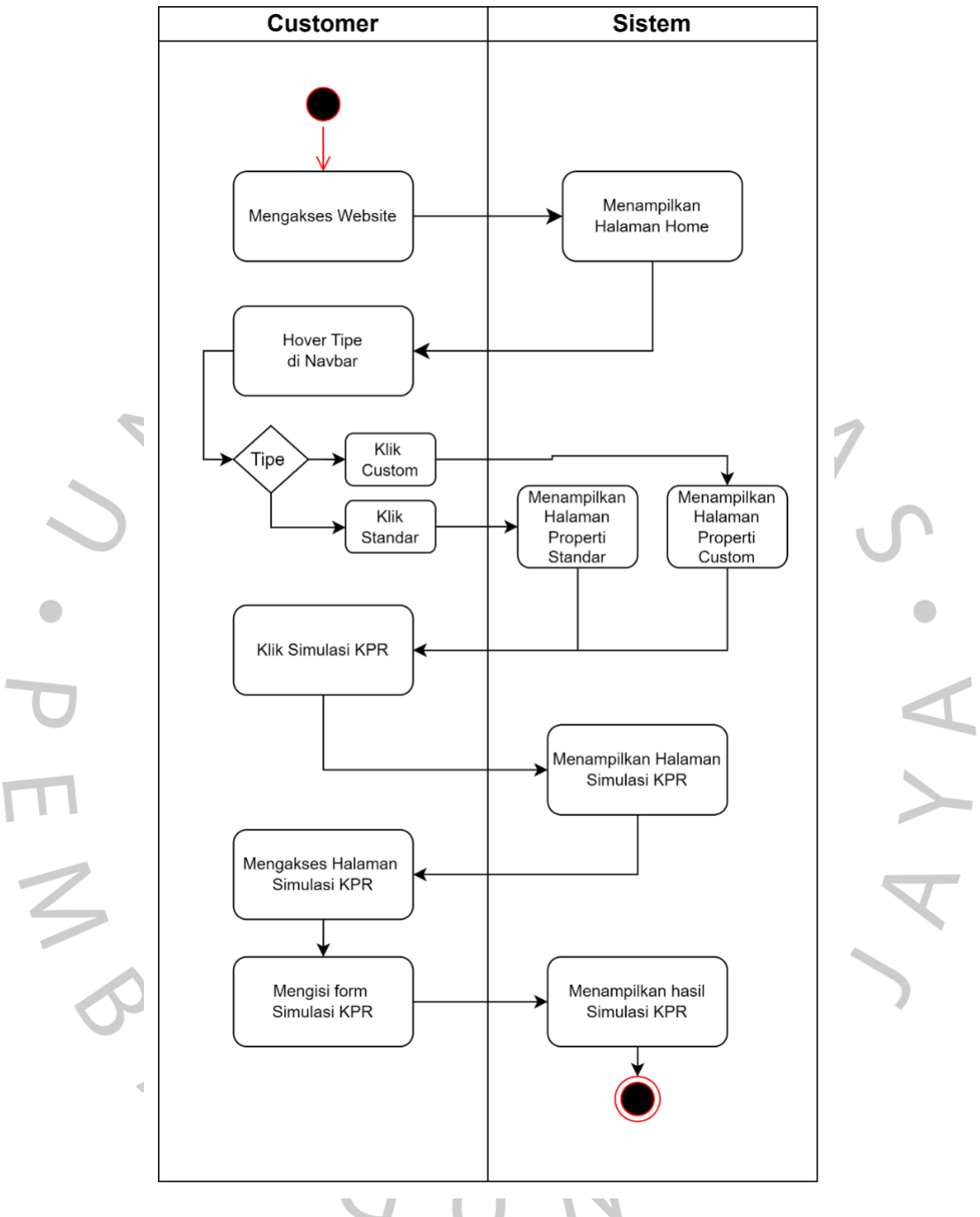

**Gambar 3.9 Activity Diagram Simulasi Cicilan**

Pada **Gambar 3.9**, digambarkan proses dalam mengakses halaman simulasi KPR. *Customer* dapat mengakses halaman simulasi KPR dengan menekan tombol simulasi pada halaman salah satu properti (Standar atau *Custom*). Lalu, *Customer* dapat mengisi *form* simulasi KPR dan mendapatkan hasil perhitungan yang telah dilakukan oleh sistem.

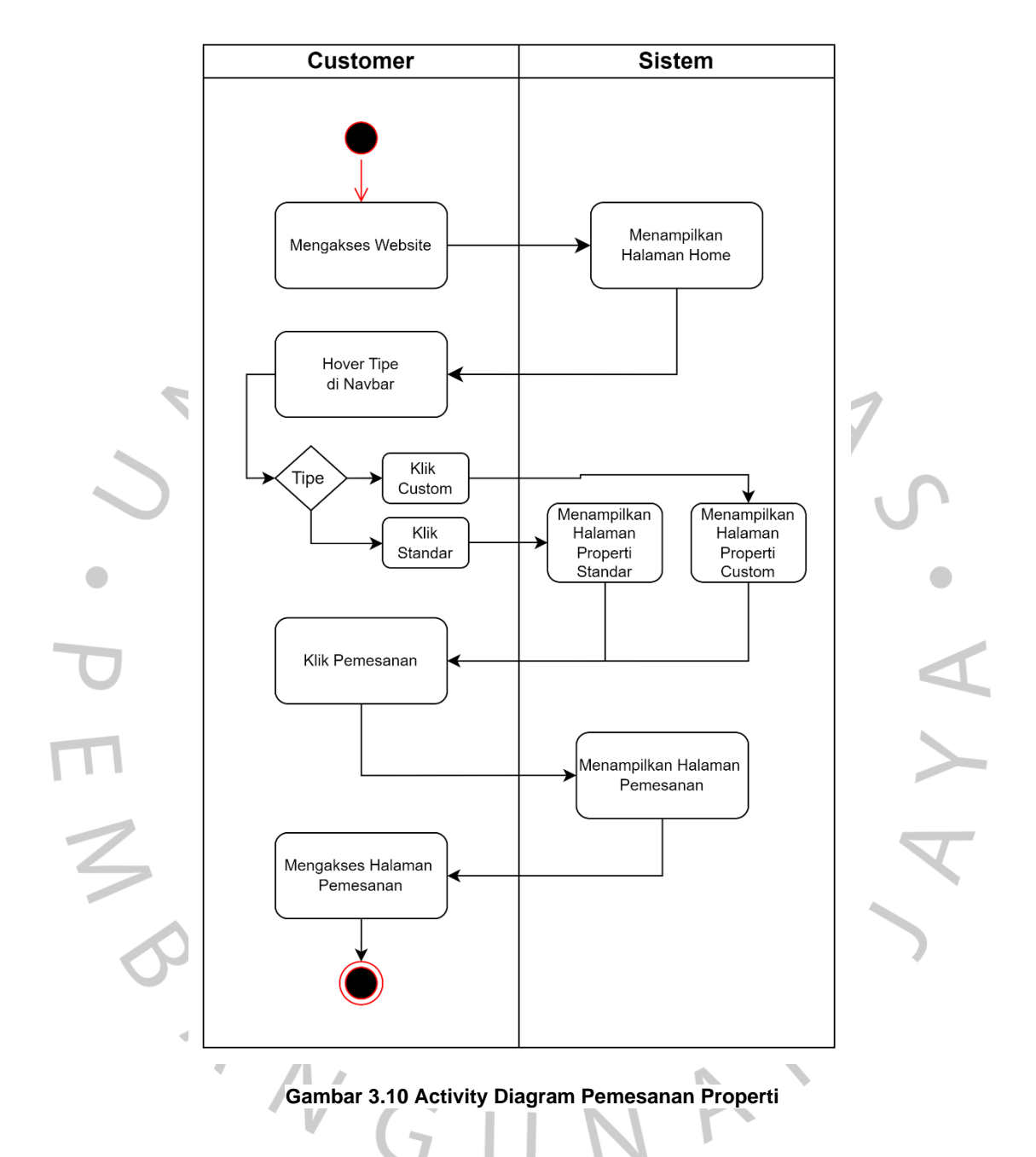

Pada **Gambar 3.10**, digambarkan proses dalam mengakses halaman pemesanan properti. Untuk melakukan pemesanan unit, *Customer* dapat mengakses halaman pemesanan melalui salah satu halaman tipe properti (Standar atau *Custom*). Pada halaman tipe properti, Customer menekan tombol pesan unit untuk mengakses halaman pemesanan properti yang akan ditampilkan oleh sistem.

#### D. Desain UI/UX

Hasil dari analisis kebutuhan dan desain sistem digunakan sebagai landasan untuk membuat rancangan tampilan (*mockup*) dan prototipe pada aplikasi. Praktikan menggunakan Figma sebagai *tools* dalam membuat *mockup* dan *prototype* aplikasi. Berikut ini adalah hasil pengerjaan *mockup* oleh Praktikan:

1. Halaman *Home*

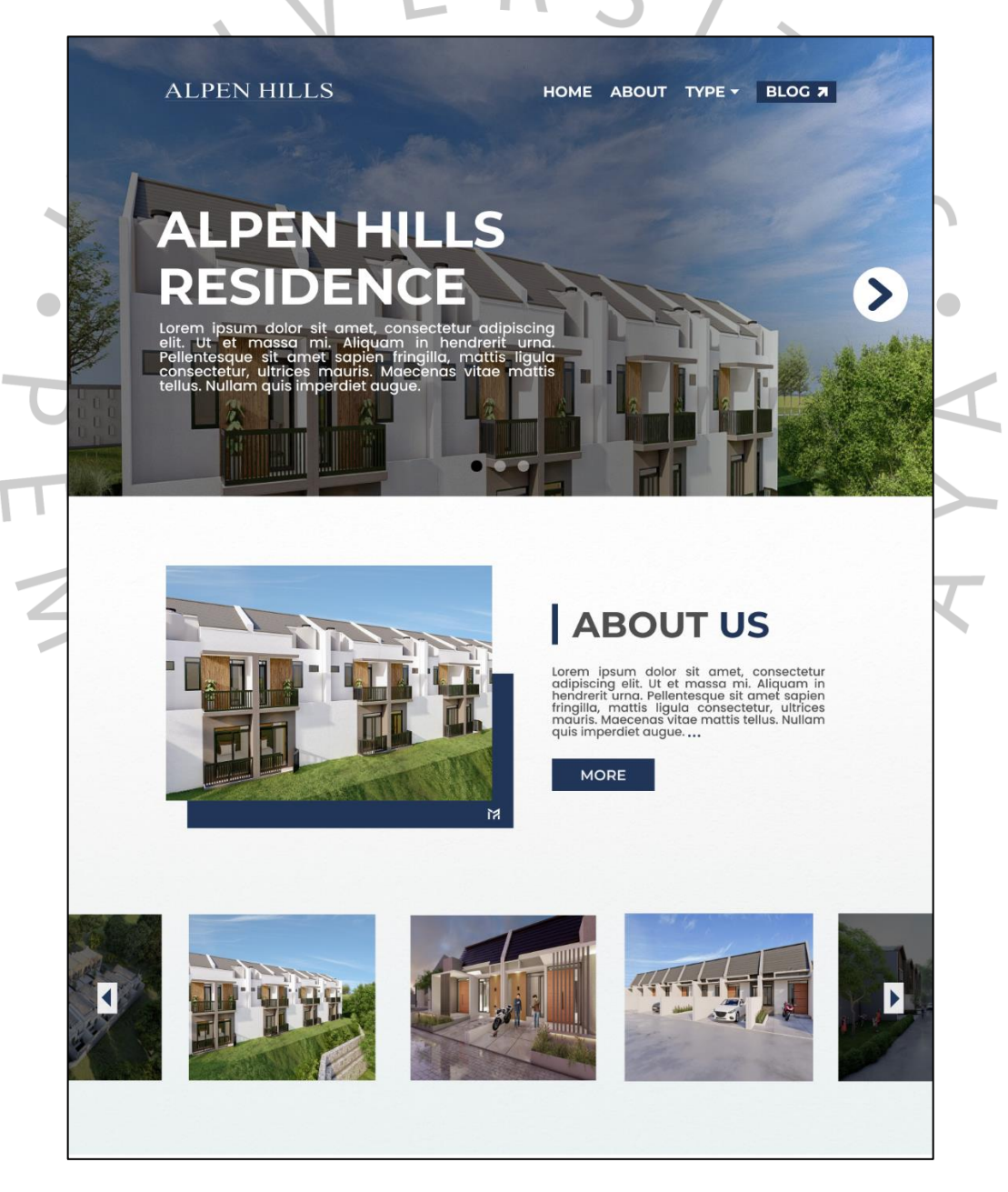

**Gambar 3.11 (A) Mockup Halaman Home**

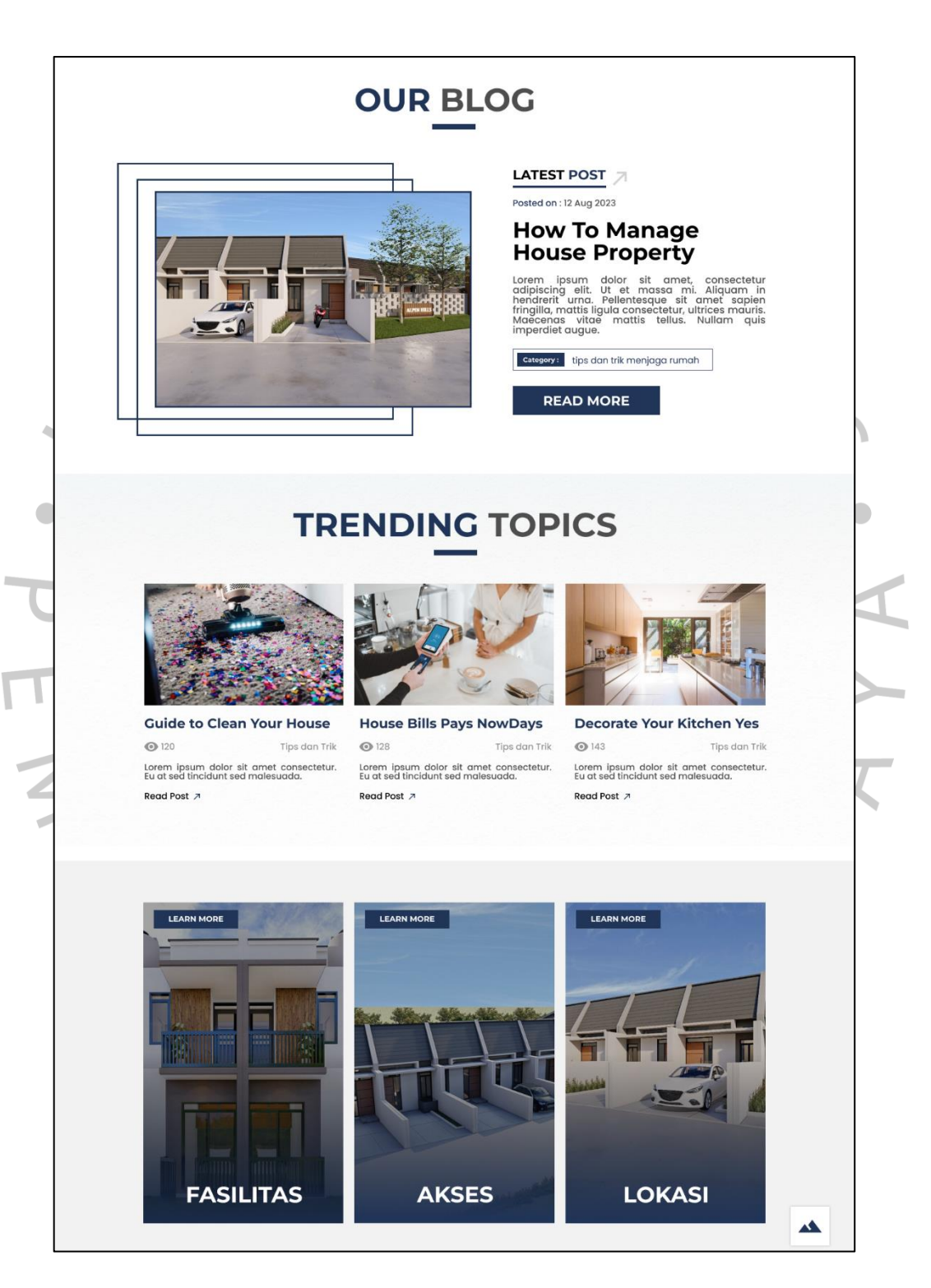

**Gambar 3.11 (B) Mockup Halaman Home**

Terlihat pada Gambar **Gambar 3.11** A dan B yang merupakan lampiran *mockup* halaman *home*, yaitu:

(A) Halaman *home* merupakan halaman pertama yang akan dikunjungi oleh setiap pengguna. Terdapat beberapa komponen yang digunakan untuk memberikan kesan dan *image* baik kepada customer yaitu *carousel* gambar beserta *headline* serta deskripsi singkat dan *quick shortcut* ke halaman *about us* yang disajikan dengan *text*, *image preview*, dan *mini carousel* pada bagian bawah komponen.

(B) Komponen yang digunakan untuk memberikan informasi terbaru kepada *customer* mengenai perkembangan properti adalah melalui *quick shortcut* ke halaman *blog* yang menampilkan blog post terbaru dan populer (dapat dilihat jumlah pembaca melalui *icon* mata). Pada bagian bawah, terdapat komponen card yang dibagi menjadi 3 yaitu fasilitas, akses, dan lokasi yang akan menampilkan *pop up* yang terlihat pada **Gambar 3.12.**

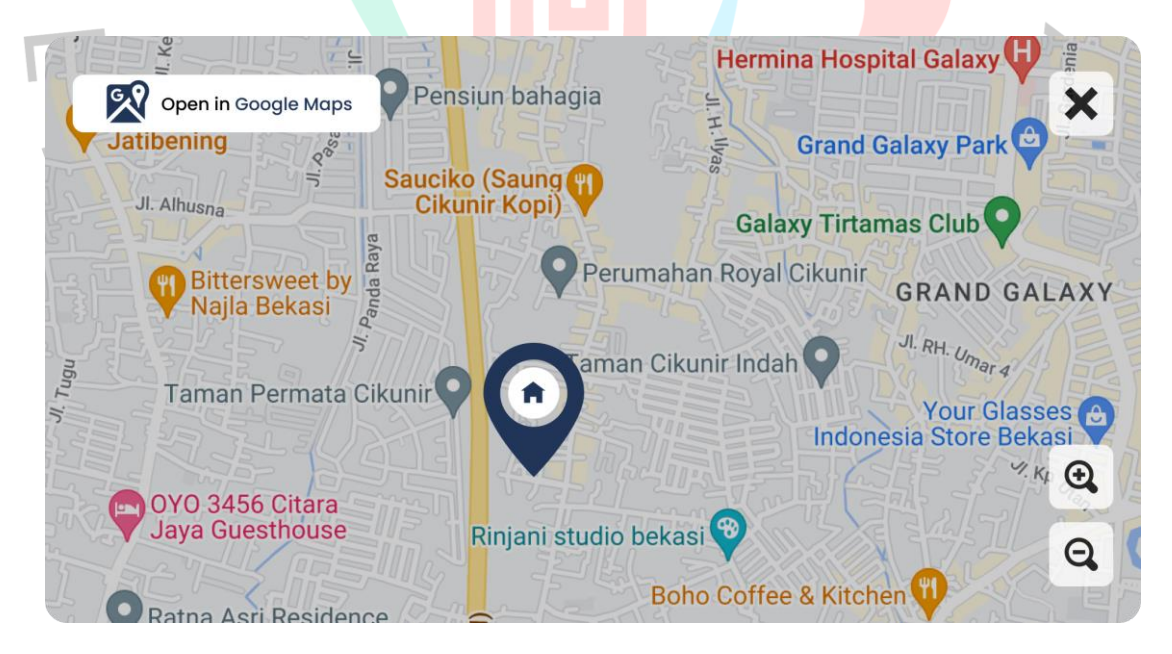

**Gambar 3.12 Pop Up Lokasi**

#### 2. Halaman Tipe

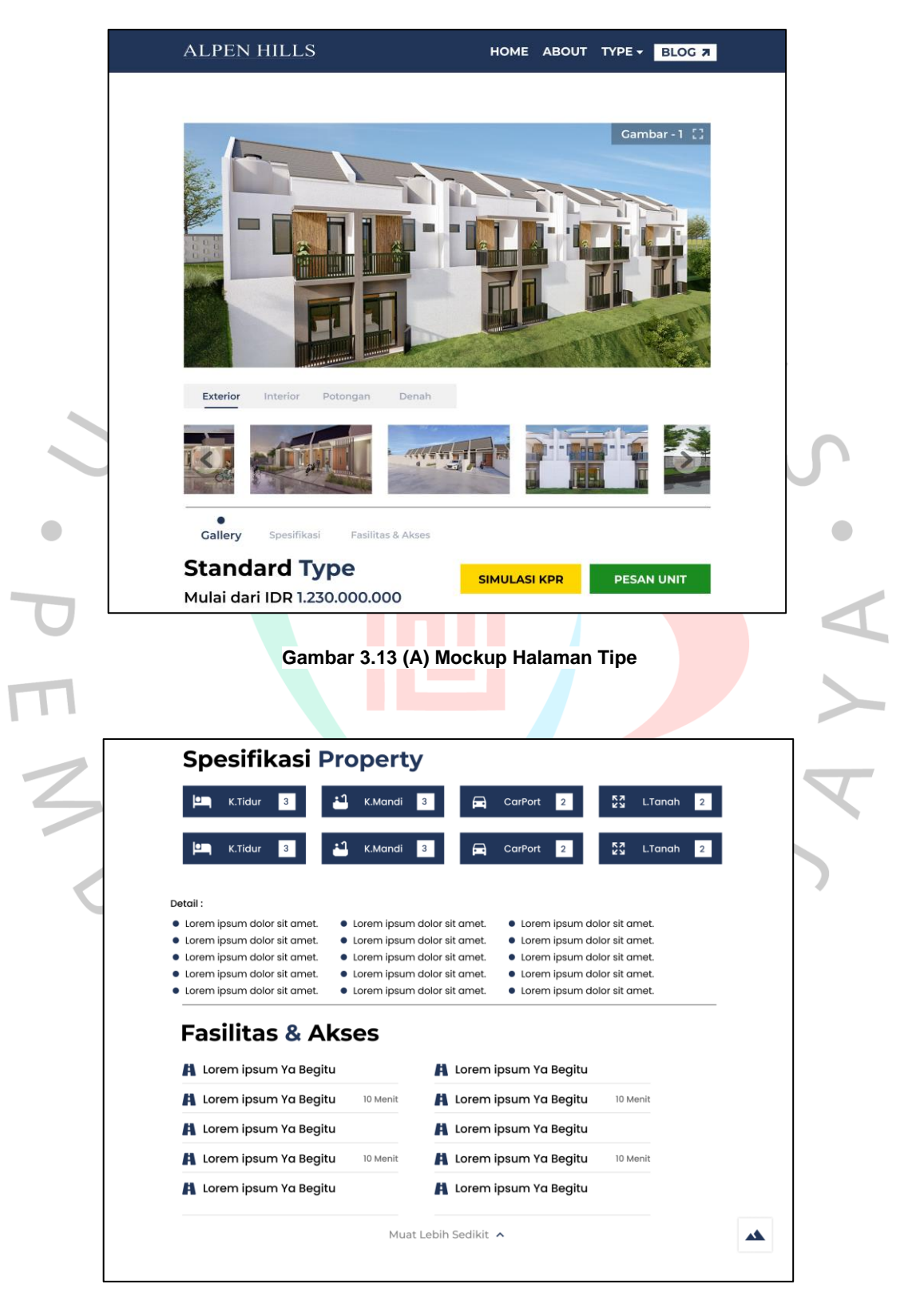

**Gambar 3.13 (B) Mockup Halaman Tipe**

Terlihat pada lampiran *mockup* halaman tipe properti pada **Gambar 3.13** A dan B, yaitu:

(A) Pada bagian atas halaman tipe properti, terdapat *carousel* gambar yang berisikan foto eksterior, interior, potongan, dan denah. Terdapat *toggle* untuk melihat galeri, spesifikasi, serta fasilitas dan akses untuk melakukan *scrolling* secara otomatis ke bagian yang disebutkan. Selain itu, tombol simulasi KPR dan pesan unit dapat digunakan oleh pengguna untuk melakukan simulasi cicilan atau memesan properti yang diinginkan.

(B) Pengguna dapat melihat spesifikasi yang dimiliki oleh suatu properti berdasarkan tipenya. Detail properti dapat dilihat di bawah spesifikasi untuk memberikan informasi mengenai fitur – fitur unik dari suatu properti. Pada bagian bawah detail properti, terdapat bagian fasilitas dan akses yang memberikan gambaran untuk *customer* mengenai cara mengakses lokasi properti beserta fasilitas – fasilitas yang dapat dimanfaatkan.

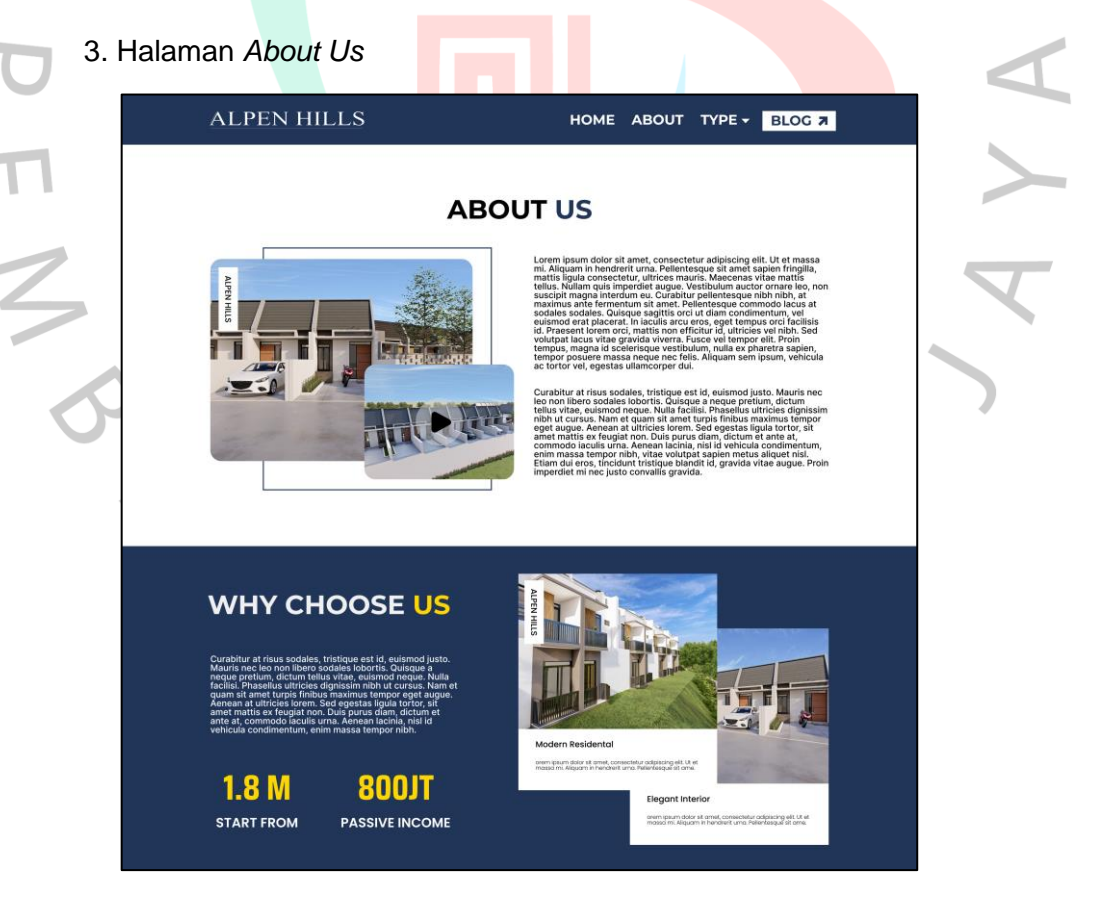

**Gambar 3.14 (A) Mockup Halaman About Us**

# **ALL YOU NEED**

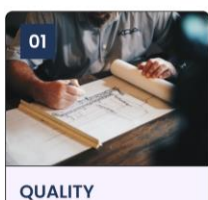

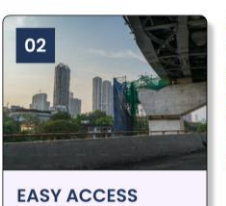

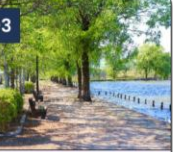

ENVIRONMENT **MODERN** 

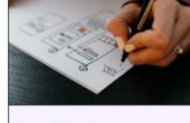

04

# .<br>osum dolor sit amet,<br>mi. Aliquam in hendrerit<br>mi. Aliquam in hendrerit

# ipsum dolor sit amet,<br>tetur adipiscing elit. Ut et<br>mi. Aliquam in hendrerit

psum dolor sit am<br>tetur adipiscing eli<br>mi. Aliquam in her

 $\blacktriangle$ 

**Gambar 3.14 (B) Mockup Halaman About Us**

Terlihat lampiran *mockup* halaman *about us* pada **Gambar 3.14** A dan B, yaitu:

(A) Terdapat beberapa komponen yang terlihat pada bagian atas halaman *about us* yaitu paragraph singkat untuk menjelaskan perusahaan properti kepada calon pembeli dan dekorasi berupa *image preview* dengan bingkai untuk memberikan kesan professional. Headline dari properti yang dijual oleh pihak perusahaan digunakan untuk memberikan informasi mengenai benefit yang didapatkan melalui pembelian properti Alpen Hills Residence yang disajikan melalui *text* dan *card*.

(B) Pada bagian bawah halaman about us, terdapat komponen berupa card yang digunakan untuk menyajikan konten fasilitas yang akan diisi oleh pihak perusahaan. Informasi fasilitas properti disajikan dengan menggunakan *text* dan gambar yang dapat menarik perhatian calon pembeli. Selain itu, terdapat fitur yang dapat membantu *customer* dalam navigasi secara vertikal pada bagian kanan bawah halaman *about us* yang dilambangkan dengan panah atas menyerupai gunung.

#### 4. Halaman Blog

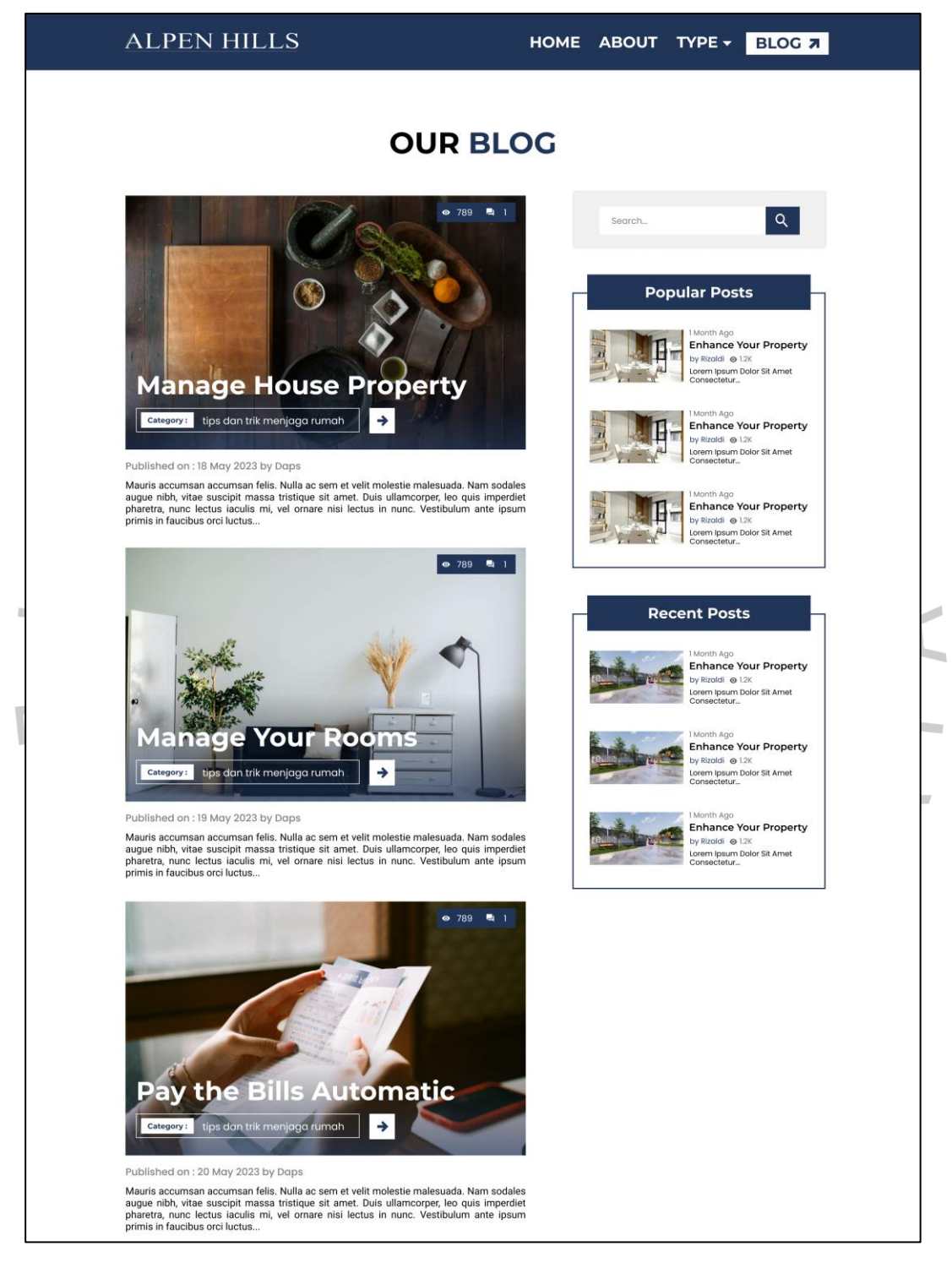

**Gambar 3.15 (A) Mockup Halaman Blog**

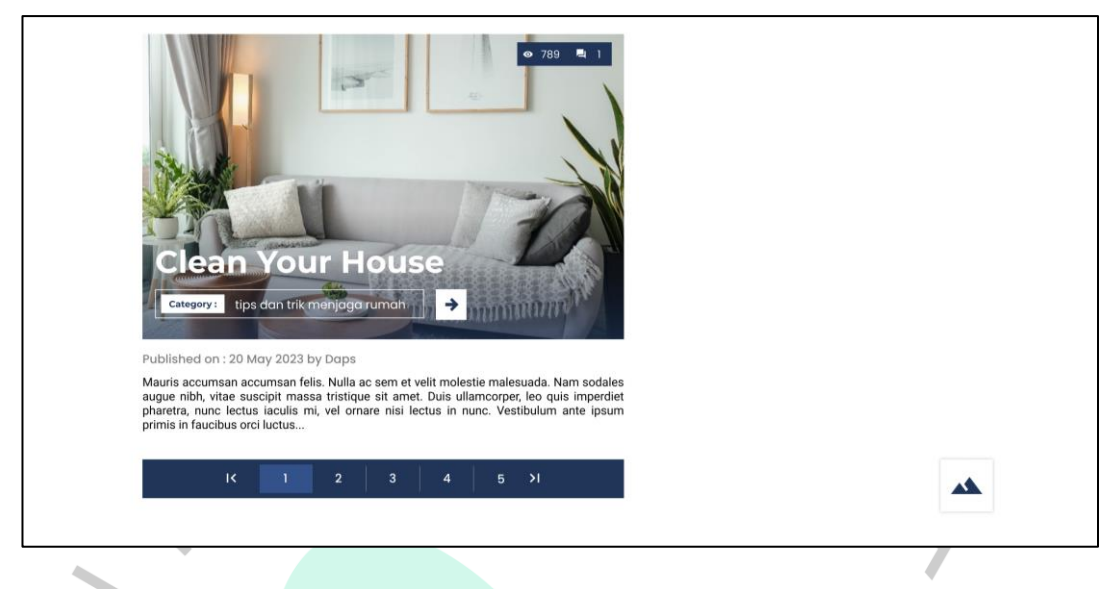

#### **Gambar 3.15 (B) Mockup Halaman Blog**

Terlihat pada **Gambar 3.15** A dan B yang merupakan lampiran *mockup* halaman *blog*, yaitu:

(A) Terdapat beberapa *blog post* disajikan dalam bentuk *card* yang berisikan judul, kategori, jumlah pembaca, dan deskripsi singkat. *Blog post* dapat diakses dengan klik pada bagian thumbnail atau panah yang terdapat di sebelah kanan kategori. Pengguna dapat mencari *blog post* yang ingin dibaca melalui kolom search pada bagian kanan atas. Selain itu, untuk mempercepat dalam navigasi di dalam halaman *blog*, terdapat kolom *blog post* yang populer dan terbaru di bawah kolom search.

(B) Pada bagian bawah halaman blog, terdapat navigasi *page* yang dapat digunakan oleh pengguna untuk mengakses blog post lainnya yang telah dipublikasikan oleh pihak perusahaan sebelumnya. Pengguna dapat menekan tombol paling kiri (<) atau kanan (>) pada navigasi *page* tersebut untuk menuju halaman pertama atau akhir. Selain itu, pada bagian kanan bawah terdapat lambang panah berbentuk seperti gunung untuk membantu pengguna dalam navigasi secara vertikal (ke atas) di dalam halaman *blog*.

#### 5. Halaman Detail Blog

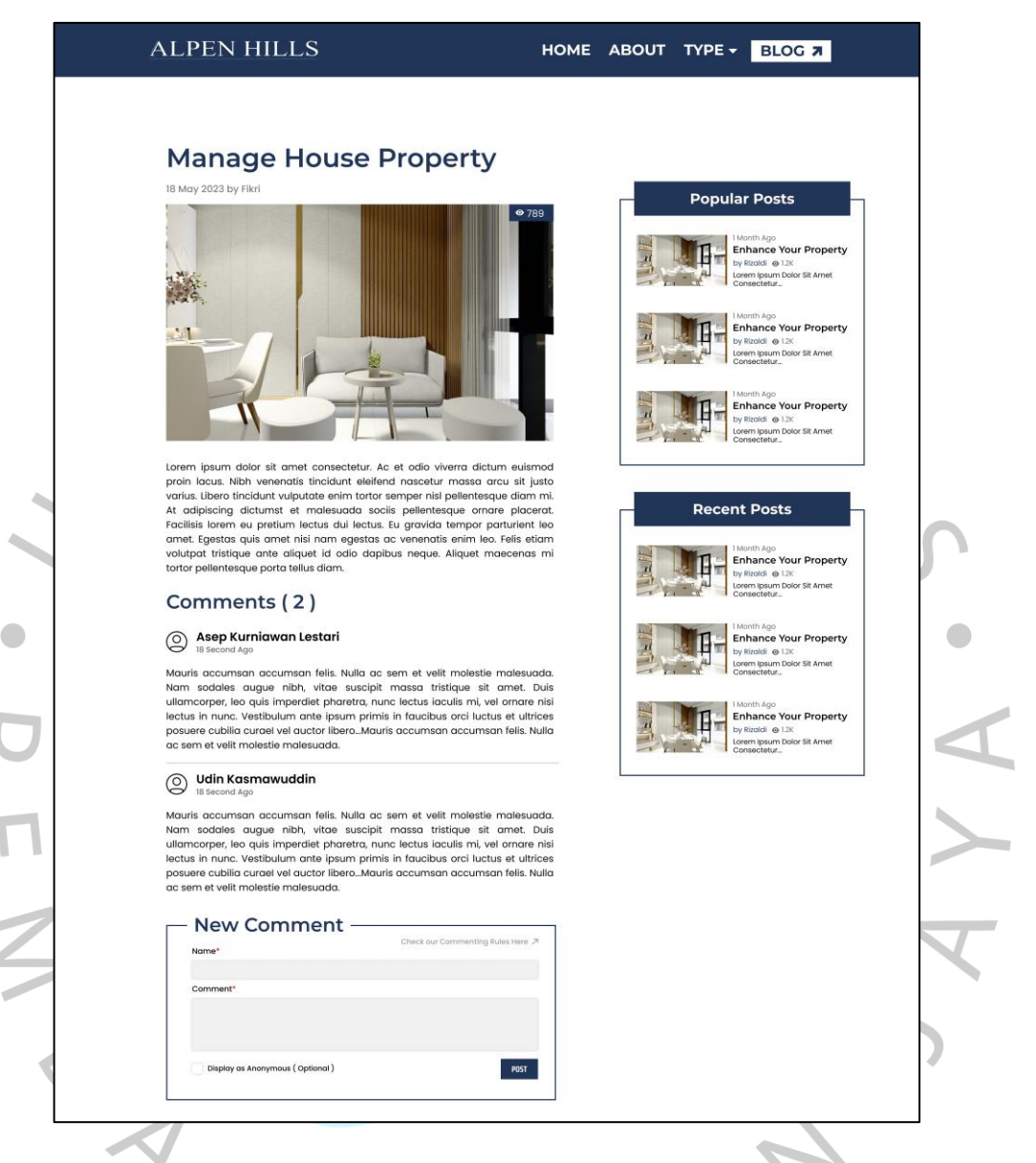

**Gambar 3.16 Mockup Halaman Detail Blog**

Terlihat lampiran *mockup* halaman detail *blog* pada **Gambar 3.16**, yaitu halaman yang berisikan konten dari suatu *blog post*. Konten *blog* yang dibuat oleh pihak perusahaan dan disimpan di dalam aplikasi akan ditampilkan dalam halaman detail *blog*. Pada halaman tersebut, pengguna (*Customer*) dapat mengisi komentar yang akan ditampilkan pada bagian bawah *blog post* tersebut. Pengguna juga dapat melihat *blog post* yang populer dan terbaru beserta jumlah pembaca pada bagian kanan atas halaman *detail blog*.

#### 6. Halaman Simulasi Cicilan

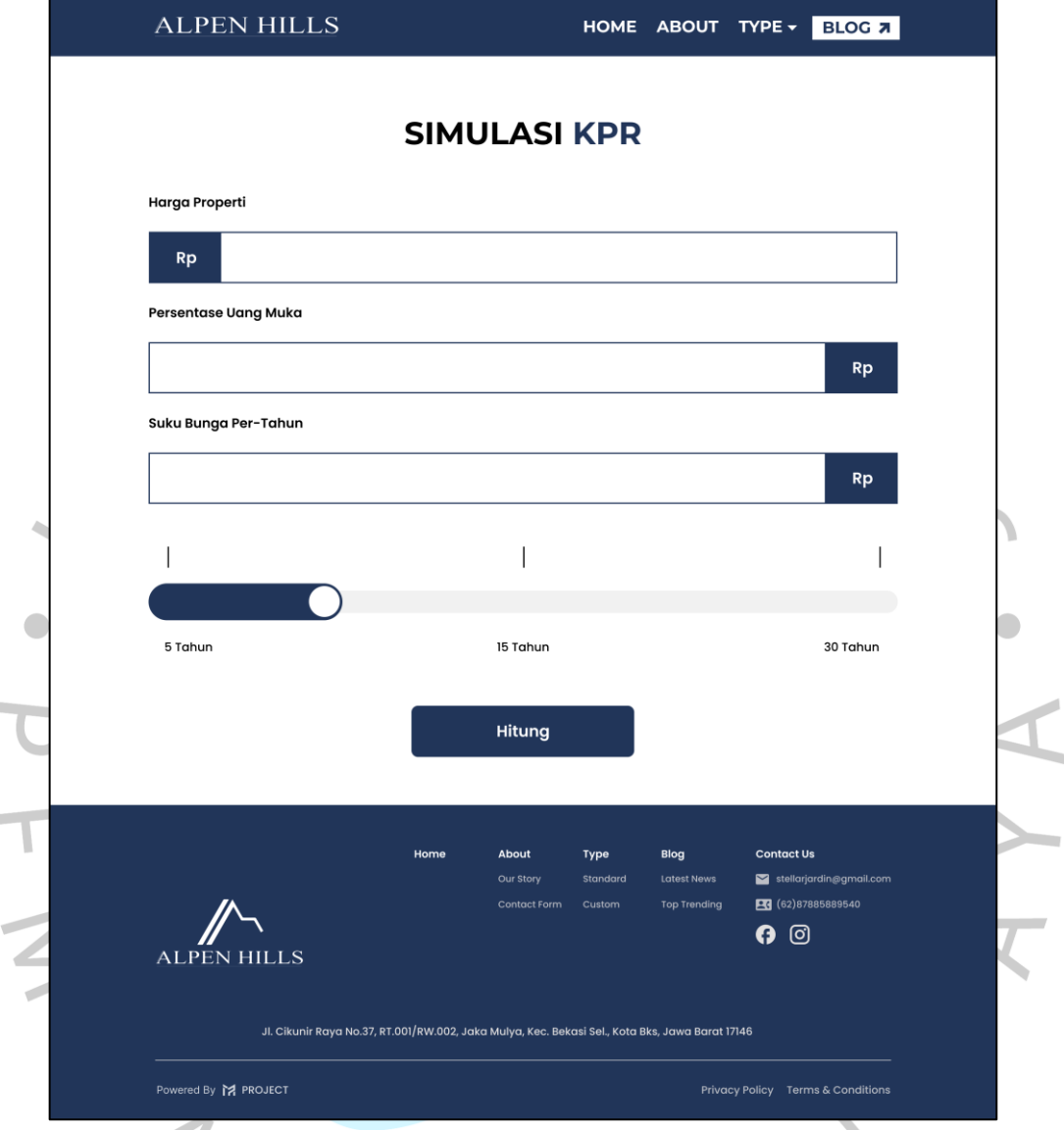

#### **Gambar 3.17 Mockup Simulasi KPR**

Terlihat pada lampiran *mockup* halaman detail *blog* pada **Gambar 3.17**, Terdapat *form* untuk melakukan simulasi KPR. Pada kolom pertama, pengguna dapat mengisi harga properti yang akan dibeli. Kemudian, pengguna mengisi persentase uang muka di kolom kedua. Suku Bunga per Tahun akan diisi oleh pihak perusahaan berdasarkan hasil riset terbaru. Pada kolom pengisian terakhir, pengguna dapat menentukan jangka waktu KPR yang terdiri dari 3 opsi, yaitu 5, 15, dan 30 tahun.

 $\mathbf{r}$ 

 $\overline{\mathbb{I}}$ 

### 7. Halaman Pemesanan Properti

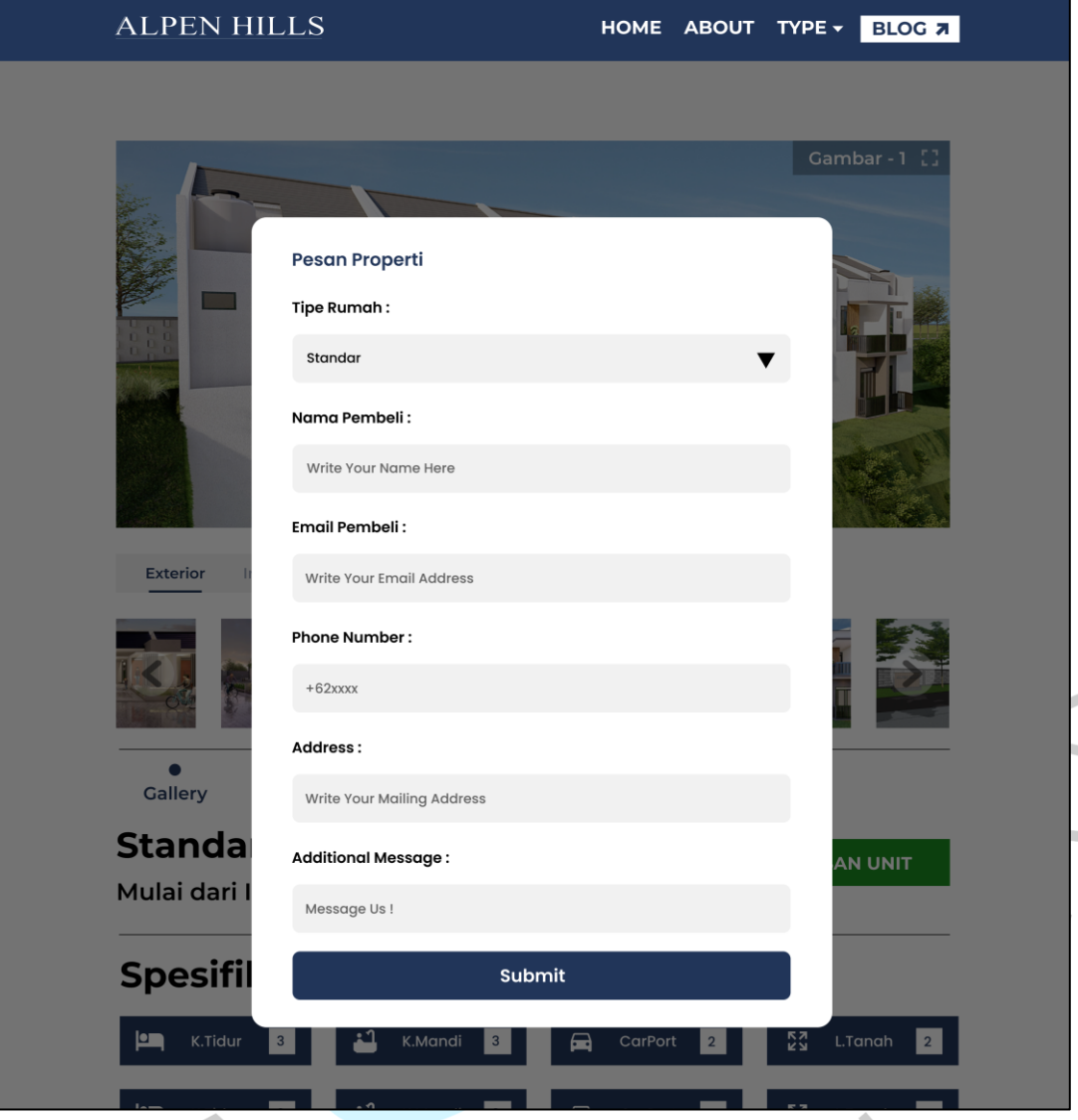

**Gambar 3.18 Mockup Pemesanan Properti**

Terlihat pada lampiran *mockup pop up* (modal) pemesanan properti pada **Gambar 3.18**, terdapat kolom pilihan tipe rumah yang berisikan standar atau custom. Selain itu, terdapat juga kolom pengisian yang perlu diisi oleh pengguna, yaitu Nama Pembeli, Email Pembeli, Nomor Telepon, Alamat, dan pesan tambahan yang bersifat opsional. Setelah memilih dan mengisi seluruh kolom, pengguna dapat menekan tombol *submit* untuk melakukan pembelian.

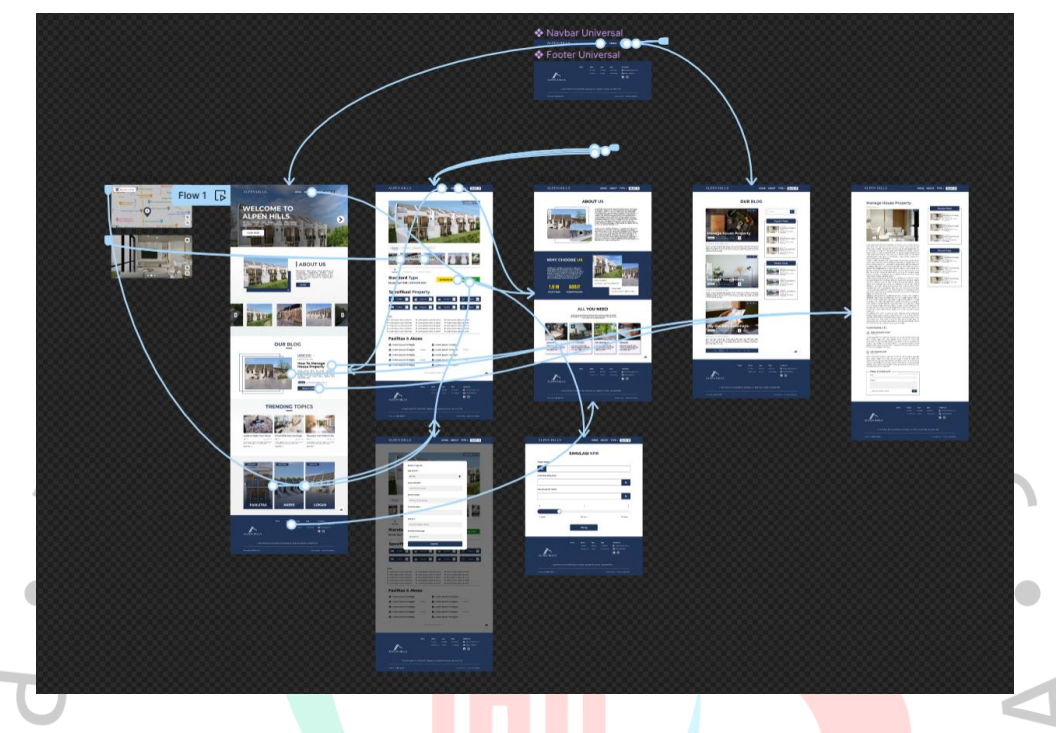

Setelah membuat desain UI/UX aplikasi, Praktikan melakukan *prototyping* aplikasi dengan menggunakan Figma.

#### **Gambar 3.19 Prototyping Menggunakan Figma**

*Prototyping* dilakukan agar Praktikan dan rekan kerja lainnya mendapatkan gambaran alur penggunaan aplikasi pada setiap fiturnya yang digambarkan melalui garis – garis yang menghubungkan antara halaman dengan halaman lainnya atau *pop up* (modal). Alur penggunaan aplikasi ini diawali dari halaman *home*. Untuk melakukan navigasi ke halaman lain, pengguna dapat menggunakan *Navigation Bar* untuk mengakses halaman *about us* (tentang perusahaan), tipe properti, dan *blog*. Halaman tipe properti dapat diakses dengan melakukan *hover* pada Tipe di *Navigation bar* dan memilih salah satu dari standar atau *custom*. Pada halaman tipe properti standar dan *custom*, terdapat tombol simulasi KPR dan pemesanan unit yang dapat digunakan untuk mengakses halaman (Simulasi KPR) atau pop up (Pesan Unit). Halaman detail *blog* dapat diakses ketika pengguna memilih salah satu *blog post* yang disimpan di dalam aplikasi.

#### **3.2.4 Pemrograman Front-end (Implementasi)**

Setelah membuat desain sistem dan UI/UX, Praktikan mengimplementasikan hasil desain ke dalam bentuk perangkat lunak menggunakan aplikasi Visual Studio Code.

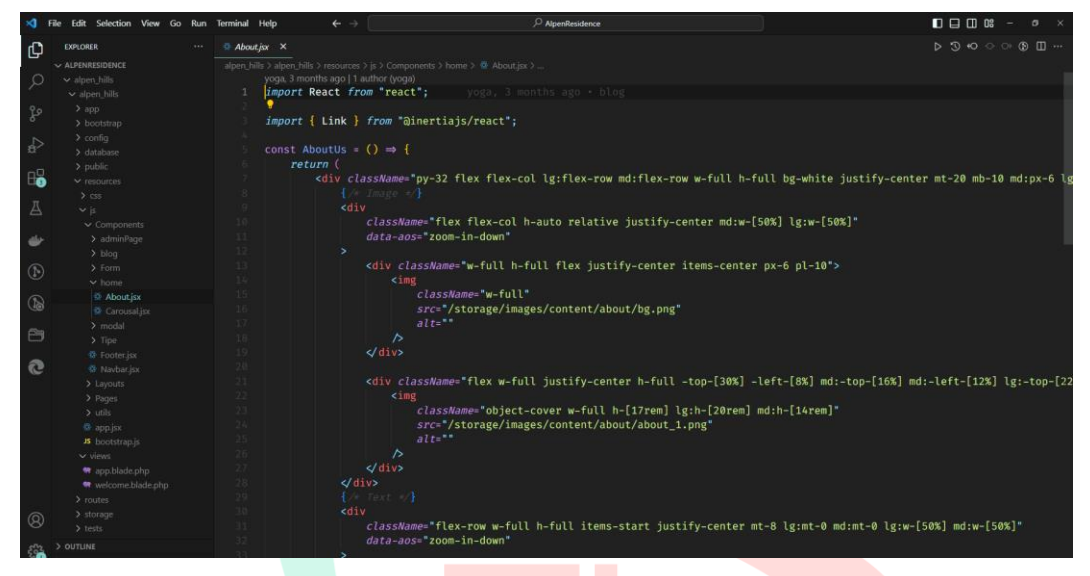

**Gambar 3.20 Penggunaan Visual Studio Code**

Praktikan menggunakan HTML, CSS (Tailwind), dan Javascript (React.Js) untuk implementasi aplikasi berbasis web yang ditentukan pada diskusi bersama pihak perusahaan. Hasil dari *Frontend Development* pada aplikasi ini akan disimpan dalam Github *repository* agar dapat melakukan kolaborasi tim secara *remote*.

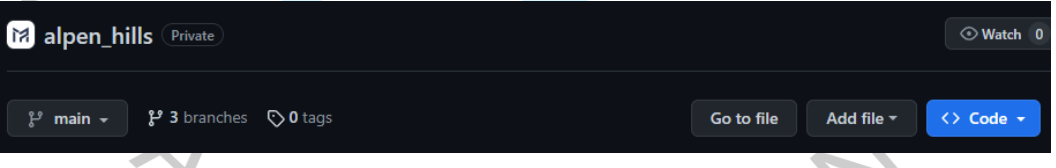

#### **Gambar 3.21 Repository Github**

Tampilan dari aplikasi yang diimplementasikan kurang lebih memiliki desain yang sama dengan hasil pengerjaan desain UI/UX pada tahapan sebelumnya. Praktikan menggunakan *plugin* Auto HTML di dalam Figma yang dapat membantu tim pengembang dalam mendapatkan *source code* yang menjadi referensi dalam implementasi aplikasi yang menggunakan *library* React.JS dan Tailwind CSS.

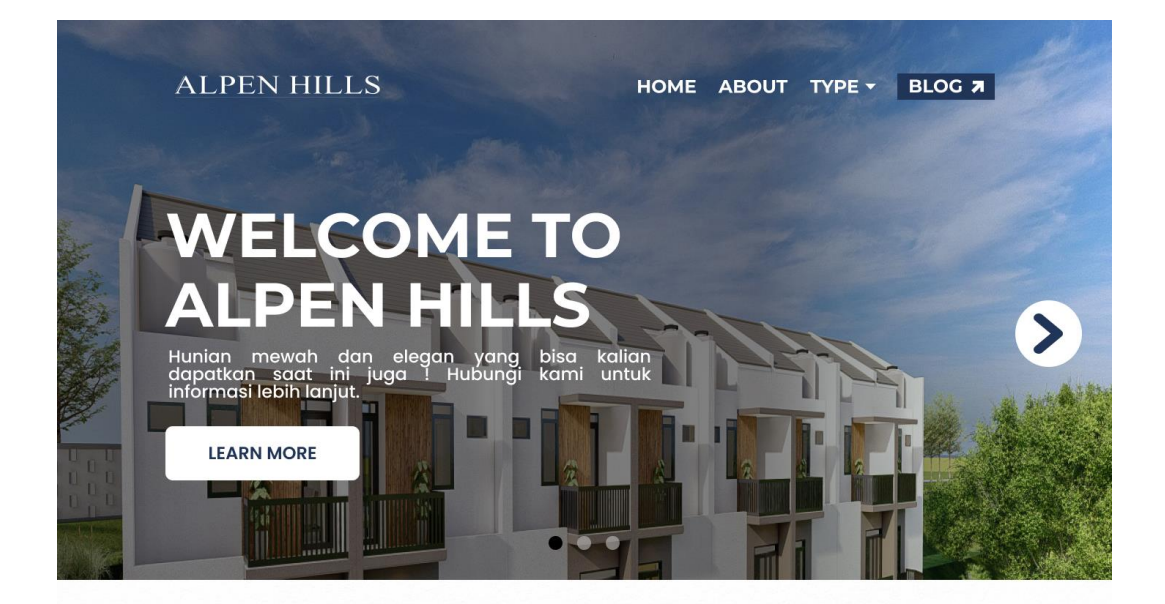

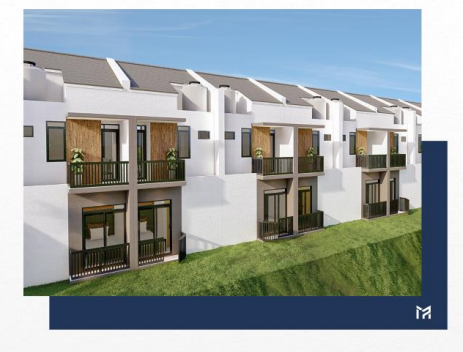

# **ABOUT US**

Merupakan perumahan yang berlokasi di<br>Pamulang, Tanggerang Selatan. Kami<br>menghadirkan properti berkualitas, desain<br>elegan, dan nyaman. Lokasi strategis dan<br>memiliki nuansa tinggal di pegunungan<br>memberikan...

**MORE** 

#### **Gambar 3.22 Implementasi Halaman Home**

Pada **Gambar 3.22**, terlihat hasil dari implementasi halaman *home* yang memiliki perbedaan dari desain UI/UX. Pihak perusahaan meminta Praktikan untuk menambahkan tombol *learn more* agar calon pembeli dapat melakukan komunikasi langsung dengan bagian penjualan. Kemudian, konten dari *website* berupa *text* dan gambar diberikan oleh pihak perusahaan untuk ditampilkan ke dalam aplikasi.

Selain halaman home, terdapat juga perubahan pada halaman simulasi KPR yang diminta oleh pihak perusahaan untuk menyesuaikan dengan standar dan kebutuhan.

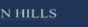

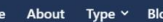

 $H<sub>cm</sub>$ 

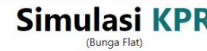

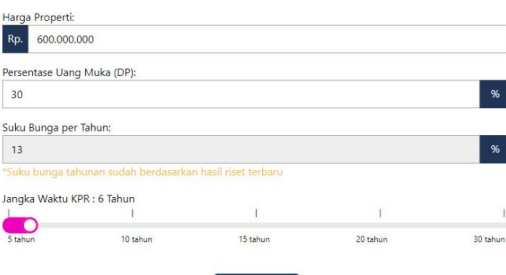

#### **Gambar 3.23 Implementasi Simulasi KPR**

Hitung

Terlihat pada Gambar 3.23, terdapat perubahan pada jangka waktu KPR yang awalnya 5 – 15 – 30 tahun menjadi 5 - 10 -15 - 30 (interval 5 tahun) yang merupakan opsi bagi calon pembeli dalam melakukan pembelian properti di Alpen Hills Residence. Selain itu, ditambahkan juga catatan mengenai suku bunga pertahun, yaitu "suku bunga tahunan sudah berdasarkan hasil riset terbaru" untuk kolom pengisian Suku Bunga per Tahun yang bersifat *disabled*.

#### **3.2.5 Evaluasi**

Pada saat melakukan pengerjaan proyek dan pengembangan aplikasi Alpen Hills Residence, Praktikan, rekan kerja, dan pihak perusahaan melakukan diskusi rutin untuk membahas *progress* dan evaluasi mingguan. Evaluasi dilakukan untuk memastikan bahwa pengembangan aplikasi berbasis web ini berjalan dengan baik dan tepat waktu (Mengikuti *launching* Alpen Hills Residence). Pembahasan evaluasi dilakukan secara *offline* (kantor) dan *online* melalui aplikasi *conference* (Zoom dan Google Meet). Berikut ini adalah jadwal evaluasi rutin:

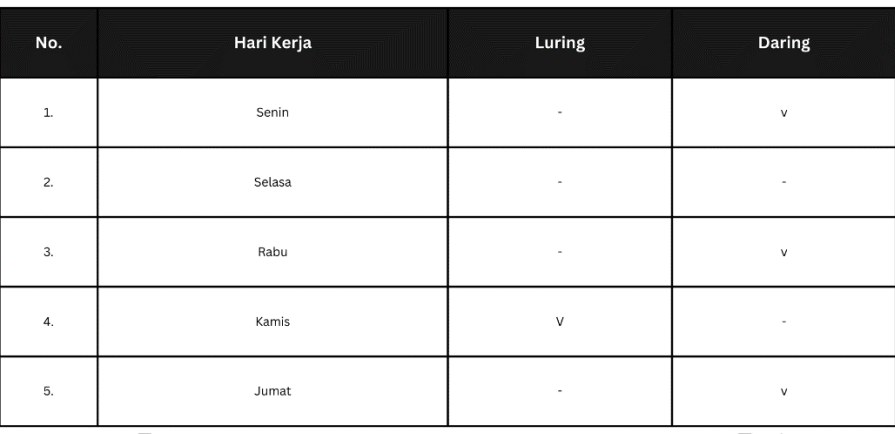

#### **Gambar 3.24 Jadwal Evaluasi Rutin**

#### **3.3 Kendala Yang Dihadapi**

Pada saat perancangan dan pengembangan aplikasi berbasis web pada Alpen Hills Residence di Perusahaan MP Project, terdapat beberapa permasalahan yang dihadapi oleh Praktikan, antara lain:

1. Pertemuan kerja rutin secara langsung di kantor (*Work From Office*) hanya terdapat 1 kali dalam seminggu. Hal ini dapat menyebabkan terjadinya miskomunikasi antara pihak perusahaan dengan Praktikan dan rekan kerja lainnya.

2. Kebutuhan aplikasi yang seringkali berubah pada saat tahapan pengembangan aplikasi yang tidak konsisten. Oleh sebab itu, pengembangan aplikasi sering terhambat dikarenakan menunggu pernyataan kebutuhan pasti yang ditetapkan oleh pihak perusahaan.

#### **3.4 Cara Mengatasi Kendala**

Terdapat solusi yang tepat dan dapat digunakan oleh Praktikan untuk menghadapi kendala saat pelaksanaan Kerja Profesi (KP) di perusahaan MP Project. Berikut ini adalah cara Praktikan menghadapi kendala yang dihadapi:

1. Praktikan, rekan kerja, dan pihak perusahaan melakukan pertemuan rutin secara daring melalui Zoom, Google Meet, Discord, dan lain – lain untuk mencegah terjadinya miskomunikasi dan meluruskan tujuan dalam pengerjaan proyek.

2. Praktikan dan rekan kerja melakukan diskusi bersama pihak perusahaan agar mendapatkan kesimpulan pada dokumen kebutuhan sistem agar pengembangan aplikasi bisa berjalan dengan baik dan selesai sebelum tenggat waktu.

#### **3.5 Pembelajaran Yang Diperoleh dari Kerja Profesi**

Pada saat berjalannya kegiatan Kerja Profesi (KP) di Perusahaan MP Project, didapatkan pengalaman dan pengetahuan yang dapat dijadikan sebagai bahan evaluasi dan pembelajaran, yakni sebagai berikut:

A.Bekerja dalam Tim

Pengerjaan proyek Alpen Hills Residence dilakukan bersama rekan kerja dan karyawan lainnya di dalam perusahaan. Permasalahan yang dihadapi dalam pengerjaan proyek perlu diselesaikan melalui diskusi atau *collaborative work*. Oleh karena itu, Praktikan mendapat pembelajaran mengenai cara berkolaborasi dengan karyawan lainnya dalam pengembangan aplikasi.

B. Pendalaman Library React.Js

Praktikan mendapatkan pengetahuan dan pengalaman dalam menggunakan library Javascript yaitu React.Js untuk mengembangkan fitur spesifik yang dibutuhkan oleh perusahaan di dalam aplikasi.

#### C.Beradaptasi dengan Cepat

Pengembangan aplikasi pada proyek Alpen Hills Residence mengalami perubahan pada permintaan fitur – fitur yang cukup signifikan. Oleh karena itu, Praktikan harus mengikuti perubahan dengan cepat agar dapat menyusul tenggat waktu yang telah ditetapkan oleh pihak perusahaan. Hal ini memberikan pengalaman bagi Praktikan agar cepat dalam merespon dan menyesuaikan diri dengan seluruh perubahan yang terjadi di dalam pengelolaan proyek dan perusahaan tersebut.

D. Implementasi Teknologi pada Industri Properti

Praktikan mendapatkan gambaran lengkap terhadap implementasi teknologi yang digunakan dalam industri properti. Industri tersebut memiliki persaingan yang ketat dan mengakibatkan perusahaan/organisasi mengikuti perkembangan teknologi agar dapat mendapatkan keunggulan kompetitif.